## **Usporedba organizacije informacija i dizajna domaćih i stranih OPAC-a**

**Tatar, Dora**

**Undergraduate thesis / Završni rad**

**2018**

*Degree Grantor / Ustanova koja je dodijelila akademski / stručni stupanj:* **Josip Juraj Strossmayer University of Osijek, Faculty of Humanities and Social Sciences / Sveučilište Josipa Jurja Strossmayera u Osijeku, Filozofski fakultet**

*Permanent link / Trajna poveznica:* <https://urn.nsk.hr/urn:nbn:hr:142:434972>

*Rights / Prava:* [In copyright](http://rightsstatements.org/vocab/InC/1.0/) / [Zaštićeno autorskim pravom.](http://rightsstatements.org/vocab/InC/1.0/)

*Download date / Datum preuzimanja:* **2024-05-13**

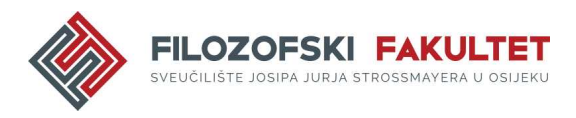

*Repository / Repozitorij:*

[FFOS-repository - Repository of the Faculty of](https://repozitorij.ffos.hr) [Humanities and Social Sciences Osijek](https://repozitorij.ffos.hr)

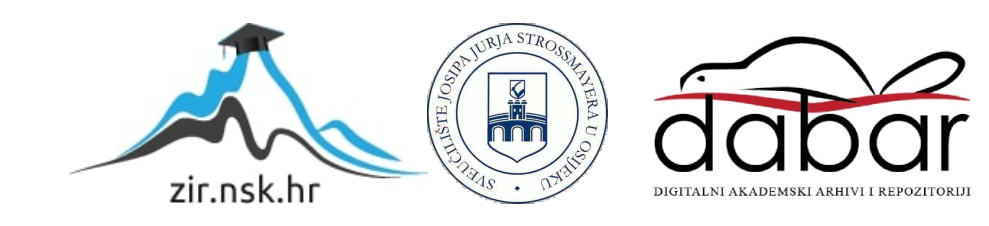

Sveučilište J. J. Strossmayera u Osijeku Filozofski fakultet Preddiplomski studij Informatologije

Dora Tatar

# **Usporedba organizacije informacija i dizajna domaćih i stranih OPAC-a**

Završni rad

Mentorica prof. dr. sc. Kornelija Petr Balog Komentorica dr. sc. Kristina Feldvari, poslijedoktorandica

Osijek, 2018.

Sveučilište J.J. Strossmayera u Osijeku Filozofski fakultet Osijek Odsjek za informacijske znanosti / Katedra za upravljanje knjižnicama i organizaciju informacija Studijski program jednopredmetnoga preddiplomskog studija Informatologije

Dora Tatar

# **Usporedba organizacije informacija i dizajna domaćih i stranih OPAC-a**

Završni rad

Područje društvenih znanosti, polje Informacijske i komunikacijske znanosti, grana knjižničarstvo Mentorica prof. dr. sc. Kornelija Petr Balog Komentorica dr.sc. Kristina Feldvari, poslijedoktorandica

Osijek, 2018.

## SADRŽAJ

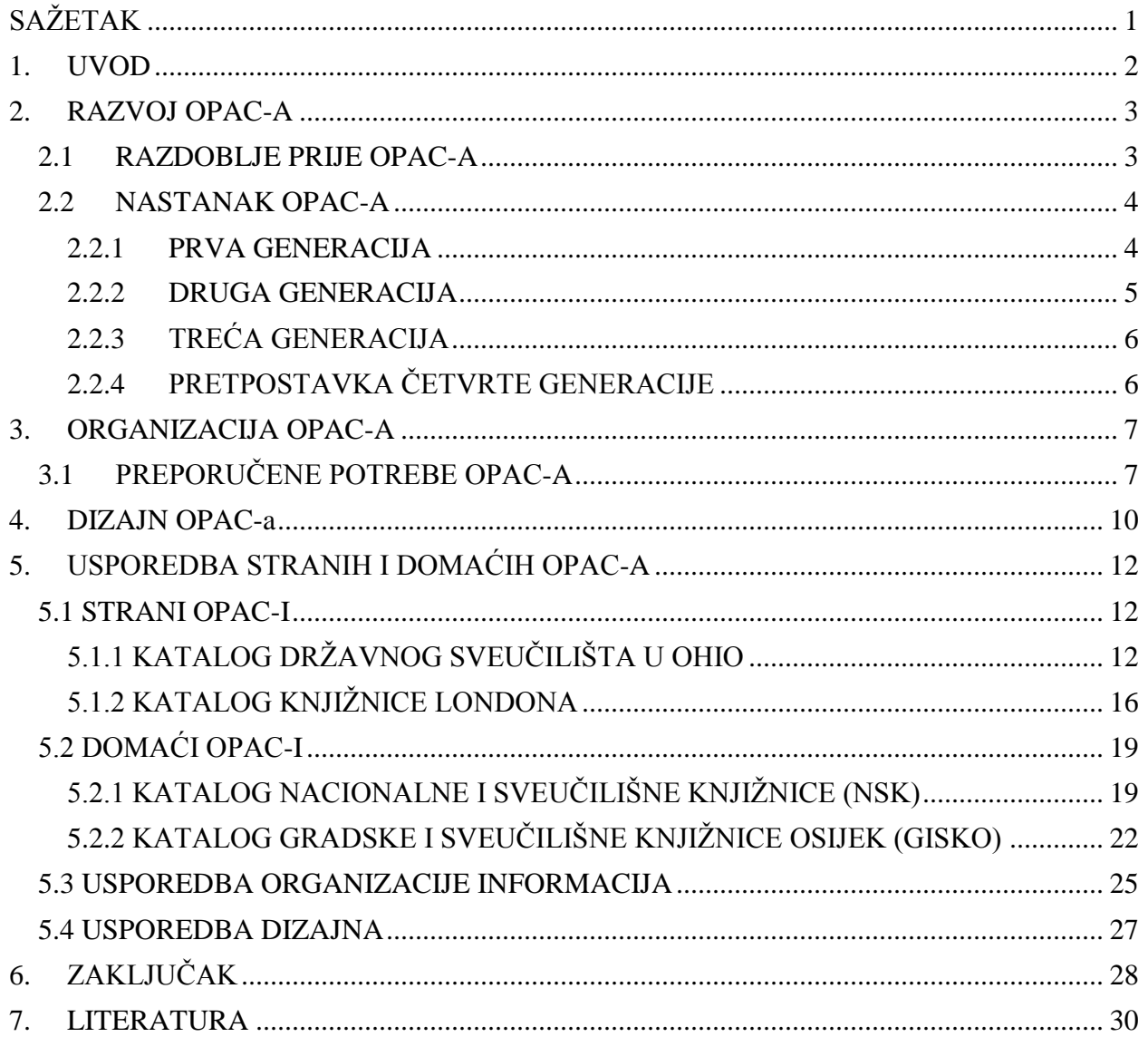

## <span id="page-4-0"></span>SAŽETAK

Knjižnični katalog je okosnica knjižnične djelatnosti. Uvođenje OPAC-a je u potpunosti automatiziralo i digitaliziralo knjižnično poslovanje. Od osamdesetih godina prošlog stoljeća, knjižnični katalog je postao dostupan putem mrežnih mjesta te je time olakšao korisnicima pretraživanje informacija. No postavlja se pitanje jesu li katalozi stvarno olakšali pretraživanje informacija korisnicima? Svaka knjižnica stvara svoj katalog prema svojim potrebama i potrebama njezinih korisnika. U ovom radu će se objasniti kako i zašto je nastao OPAC te koja su bitna razdoblja njegovog razvoja. Nadalje, objasnit će se ključni standardi i preporuke prilikom organizacije i dizajna OPAC-a. Prilikom stvaranja kataloga važno je na umu imati što korisnik zna i kako olakšali korištenje tog znanja, stoga standardi stvaraju generalna pravila koja bi to implementirali. Naposljetku, usporediti će se organizacija i dizajn dva strana i domaća OPAC-a po navedenim preporukama i standardnima, te donijeti zaključak koji se od kataloga najviše pridržava tih standarda i koji je najviše prilagođen korisniku.

Ključne riječi: OPAC, organizacija OPAC-a, dizajn OPAC-a, usporedba, domaći OPAC-i, strani OPAC-i

### <span id="page-5-0"></span>1. UVOD

 $\overline{a}$ 

OPAC je poveznica između građe na polici i korisnika. Njegovo puno značenje je *online katalog u javnom pristupu* što znači da je dostupan svima bilo gdje u svijetu. Charles Ammi Cutter je 1876. godine donio ciljeve cijelog bibliografskog sustava. Prvi cilj je pronalaženje knjige prema nekom od poznatih elemenata (autor, naslov i sl.), drugi cilj je prikazati što knjižnica posjeduje o nekom autoru predmetu i sl. Naposljetku, treći je omogućiti i pomoći pri izboru djela koje bi najviše odgovaralo korisničkoj potrazi.<sup>1</sup>

Posljednjih nekoliko godina došlo je do ubrzanog protoka i dostupnosti informacija putem novih medija te je sve veći broj publikacija dostupan na ne knjižničnim pretraživačkim sustavima poput Google-a. To je rezultiralo brzom prilagodbom tih sustava te omogućavanjem nove tehnologija za pronalaženje traženih djela. Nažalost, knjižnice u cijelom tom sustavu zaostaju. Dok se sve polako razvija prema korisničkim potrebama knjižnice i dalje se drže svojih jednostavnih kataloga koji su korisnicima teški za korištenje stoga ih mnogi izbjegavaju.

Prije nego što se krene obrađivati sama jezgra ovog rada potrebno je razumjeti kako se OPAC razvijao kroz povijest. Razdoblje prije OPAC-a nudi uvid zašto kataložni zapisi u online katalogu izgledaju tako jednostavno. Također, to razdoblje govori o korištenim tehnologijama i ključnim godinama koje su oblikovale standarde i smjernice cijelog procesa katalogizacije. Nakon toga, prvo razdoblje govori samim početcima OPAC-a koji su se nalazili na jednostavnim tekstualnim sučeljima kojima se moglo pristupiti putem knjižničnih terminala. Takvi katalozi nisu bili prilagođeni za korisnike već su služili za knjižničare koji su naredbama pristupali katalogu. Nadalje, druga generacija nudi puno više mogućnosti pretrage i pojednostavljeni su za potrebe korisnika knjižnice. Takvi sustavi su bili početna inačica kataloga kakvog se danas poznaje. Treća generacija su WebPAC-i koji su postali mrežno dostupni te im se može pristupiti bilo gdje u svijetu. Naposljetku, donosi se moguća pretpostavka četvrte generacije na osnovu pročitane literature i trenda kretanja razvoja tehnologije.

Sama organizacija OPAC-a je kompliciran postupak te se u poglavlju u organizaciji prikazuju i pojašnjavaju svi standardi i preporuke kojih bi se trebalo pridržavati prilikom stvaranja kataloga. Također, poglavlje o dizajnu donosi preporuke i standarde kako dizajnirati katalog koji bi bio prilagođen korisnicima. Na osnovu proučenih preporuka i standarda, analizirat će se i

<sup>1</sup> Jelić, I. Nove usluge mrežnog kataloga kao oslonac razvoja i poboljšanja kvalitete usluga u knjižnicama. // Vjesnik bibliotekara Hrvatske. 58(2015), 1/2 ; str. 209-220. URL: <https://hrcak.srce.hr/file/211882> (2018-03-09). Str. 210.

usporediti dva strana kataloga s dva domaća kataloga te donijeti zaključak o tome koji prednjače u organizaciji i/ili dizajnu. Naposljetku, donijet će se cjelokupni zaključak na osnovu pročitane literature i proučenih kataloga.

## <span id="page-6-0"></span>2. RAZVOJ OPAC-A

 $\overline{a}$ 

Kako bi se bolje razumjela sama organizacija OPAC-a kao i proces njegovog dizajniranja potrebno je razumjeti njegov razvoj. Razvoj kataloga se dijeli na nekoliko faza od kojih će se tri faze detaljnije obraditi.

#### 2.1 RAZDOBLJE PRIJE OPAC-A

<span id="page-6-1"></span>Tijekom stoljeća različiti projekti su se javljali koji su za glavni cilj imali automatizaciju knjižničnog poslovanja. Razdoblje neposredno prije Drugog svjetskog rata možemo smatrati kao prvim početkom informatizacije i automatizacije kada se u Knjižnici Sveučilišta Missouri Ralph Parker počinju upotrebljavati IBM-ove bušene kartice. Tijekom šezdesetih godina bušene kartice se počinju upotrebljavati u znanstvenim knjižnicama prirodnih i tehničkih znanosti te specijalnim knjižnicama. IBM-ove bušene kartice su se ponajviše koristile u programerske svrhe od kojih je najpoznatiji slučaj NASA-inog superračunala 1960-ih godina.<sup>2</sup> S obzirom da oprema za korištenje i upravljanje bušenim karticama je skupa i zauzima veliki dio prostora tijekom šezdesetih godina polako dolazi do javljanja druge generacije računala koja su bila znatno jeftinija i zauzimala manje prostora. Također, treba napomenuti da druga je generacija računala imala puno više mogućnosti i primjene u knjižničnim djelatnostima. 1963. godine Sveučilište u Torontu je koristilo nove mogućnosti druge generacije računala te započinju projekt računalne izrade kataloga omeđenih publikacija. Osim bušenih kartica, katalog se nalazio na mikrooblicima koji su zajedno s katalozima u obliku tiskanih knjiga ušli u eksperimentalnu fazu online kataloga. Takvi katalozi nisu imali klasičan pristup dostupan korisnicima za samostalno pretraživanje već se svaki upit pojedinačno upućivao knjižničnom osoblju koji su naposljetku izvršili upit. <sup>3</sup>

Kraj šezdesetih, sedamdesete i osamdesete godine su ključne za razvoj kataloga općenito jer su tada donesene ključne smjernice i standardi koji će uvelike olakšati a samim time i standardizirati proces katalogizacija. 1966. godine Kongresna knjižnica počinje s razvijanjem

<sup>2</sup>Usp. IBM100. <http://www-03.ibm.com/ibm/history/ibm100/us/en/icons/apollo/transform/> (2018-08-19) <sup>3</sup>Usp. Barbarić, A. Povijesni pregled razvoja OPAC-a. // Vjesnik bibliotekara Hrvatske. 46(2003[i.e. 2004]), 3/4 ;

jedinstvenog uporabnog formata za strojno čitljivo katalogiziranje MARC, a 1968. objavljuje USMARC koji je na razini Sjedinjenih Američkih Država donio standardizaciju strojno čitljivih kataložnih opisa. Takva standardizacija omogućuje prijenos podataka bez ikakvog gubljenja istih. 1971. godine IFLA započinje s stvaranjem Međunarodnih standarda bibliografskog opisa. 1974. godine je objavljen prvi u nizu ISBD (M) za omeđene publikacije. Treba napomenuti da je pojava prvih standarda bila nužna zbog ubrzanog razvoja računalne tehnologije i pojave konkurencije na tržištima koja bi mogla doprinijeti razvoju knjižnične djelatnosti te samo pojavu OPAC-a. <sup>4</sup>

#### 2.2 NASTANAK OPAC-A

<span id="page-7-0"></span>Zbog napredne tehnologije prvi OPAC-i se javljaju u drugoj polovini osamdesetih godina u SAD-u. Nekolicina knjižnica ih je koristila no prva značajna koja je imala napredan sustav je Knjižnica Državnog sveučilišta u Ohio. Njihov sustav je nastao prvobitno za potrebe posudbe no, potencijal takvog sustava utjecao je na nastanak nekoliko terminala koji su služili za pretraživanje kataložnih zapisa. S obzirom da se govori o samim početcima računalne tehnologije, sustav je bio razvijen. Imao širok izbor pristupnica, a s vremenom je dodana mogućnost pretraživanje po autoru, naslovu i sl., cjelokupni sustav je stvoren tako da ga je moguće nadopunjavati. Naposljetku, OPAC- u je nadodana mogućnost pretraživanja po predmetnicama koji su bili dostatno opisani dodatnim bibliografskim elementima. Važno je naglasiti da su prvi OPAC-i bili namijenjeni izučenom knjižničarskom osoblju te je to bio jedan veliki nedostatak. Ukoliko bi korisnik tražio određenu publikaciju te dobio njezine bibliografske podatke i signaturu, sam bi otišao do police kako bi potražio tu publikaciju, no u većini slučajeva katalog ne bi pružio informaciju je li ta publikacija stvarno dostupna na tom mjestu na polici. Naime, katalog je bio stvoren tako da izučeni knjižničar unese određenu naredbu kojom bi se pozvao poseban ekran koji bi dao uvid je li građa zaista dostupna. U slijedećim godinama razvoja posvetit će se velika pozornost da se katalog pojednostavi i u potpunosti prilagodi korisniku.<sup>5</sup>

Razvoj OPAC-a se može podijeliti u tri značajna razdoblja, odnosno tri generacije kataloga.

#### 2.2.1 PRVA GENERACIJA

<span id="page-7-1"></span>Prva generacija OPAC-a je bila uvjetovana bibliografskim zapisima, odnosno zapis u katalogu je bio jednak zapisu na listiću. Jedan od naziva za prvu generaciju kataloga je bio OPAC-

<sup>4</sup>Usp. Ibid, str.49-50

 $5$ Usp. Ibid, str.50-51

i s označenim izrazima jer koriste prijekoordinirane zapise. Pretraživanje u takvim sustavima je bilo određeno unošenjem cijelog izraza točnim redoslijedom naziva ili barem početne riječi izraza.<sup>6</sup> Prikaz bibliografskog zapisa nije zadovoljavao standarde struke već je prikazivao nužne podatke.<sup>7</sup> Nadalje, sučelje kojim se pretraživalo je bilo vrlo jednostavno te na jednobojnim zaslonima tog doba je prikazivalo te podatke u obliku tekstualne kartice. Korisnici su se kretali katalogom pomoću izbornika te nisu imali mogućnost mijenjati način prikaza. Nedostatak prve generacije kataloga jest da ukoliko bi korisnik krivo unio izraz ili riječ sustav ne bi ispravio riječ prema mogućim točnim nazivima nego bi isti uneseni zapis pretražio te iako je netočan sustav bi pronašao njemu najsličnije zapise koji najčešće nisu bili dio traženog upita. Iako je prva generacija kataloga bila revolucionarna u srži razvoja tehnologije, ipak nije nadmašila korištenje tradicionalnih kataloga na listićima.<sup>8</sup>

#### 2.2.2 DRUGA GENERACIJA

<span id="page-8-0"></span>Druga generacija kataloga je već pružala više mogućnosti. Ta generacija kataloga se također nazivaju postkoordinirani OPAC-i. Novi OPAC-i su pružali puno više mogućnosti u odnosu na njihove prethodnike. Neke od novina su bile korištenje Booleovih operatora, operatora blizine koji su omogućavali različite prikaze bibliografskih zapisa koji prilagođene korisnicima, te jedno od najbitnijih novina prilikom pretraživanja – ključne riječi. Iako su novi OPAC-i bili daleko bolji od prve generacije, njihova mogućnost i dalje ostaje ograničena tadašnjim razvitkom računalne tehnologije. Ipak, prilikom njihovog stvaranja na umu je bio krajnji cilj korisnik. Doba druge generacije OPAC-a je bilo pod velikim utjecajem tadašnjih komercijalnih baza podatka te izgled i korištenje samog sučelja OPAC-a je preslikavalo one korištene u informacijskim servisima poput DIALOG-a. Takvi katalozi su prvi nudili više nivoa pretraživanja koje je ostalo u uporabi i u današnjim katalozima. Jednostavno pretraživanje koje je bilo namijenjeno početnicima koji su slobodno mogli pretraživati termine bez nužnog znanja uporabe Booleovih operatora. Ukoliko je sustav identificirao moguće korištenje operatora AND sustav je samo nadopunio polja između termina. Složeno pretraživanje je nudilo pretraživanje sa svim Booleovim operatorima zajedno sa ključnim riječima i neovisno o redoslijedu riječi. Takvo pretraživanje je nudilo mogućnost dobivanja većeg broja rezultata no, isti rezultati ne bi nužno odgovarali traženom upitu. Na koncu,

<sup>6</sup>Usp. Ibid, str.53

<sup>7</sup>Usp. Gjurković Govorčin, R. Novi naraštaj knjižničnih kataloga : katalog Knjižnica grada Zagreba. // Vjesnik bibliotekara Hrvatske. 56(2013), 3 ; str. 127-146. URL: <https://hrcak.srce.hr/file/170410> (2018-08-10). str. 130 8Usp. Barbarić, A. Nav. Djelo, str. 54

korisnik bi prilikom pretraživanja mogao kao rezultat dobiti tisuće i tisuće setova zapisa koji najčešće ne bih nudili niti jedan relevantan zapis za traženi termin, stoga je većina korisnika bila obeshrabrena korištenjem složenog pretraživanja. No, ukoliko korisnik nije zadovoljan s dobivenim rezultatima, uvijek je mogao preoblikovati upit s nadom pronalaska traženog zapisa.<sup>9</sup>

#### 2.2.3 TREĆA GENERACIJA

<span id="page-9-0"></span>Osamdesetih godina prošlog stoljeća OPAC-i dospijevaju u središte interesa bibliotekara te zahvaljujući tome pokrenute su razne istraživanje studije i projekti koji su za cilj imali usavršavanje kataloga. U slijedećem desetljeću najrasprostranjenije korišten servis postaje World Wide Web koji i danas zauzima okosnicu digitalnog svijeta. S obzirom na njegov utjecaj OPAC-i prihvaćaju i prilagođavaju WWW tehnologiju knjižničarstvu te od sredine devedesetih godine online katalozi dobivaju naziv WebPAC-i. Zbog utjecaja prebiranja *(browsinga)* katalozi se sve više počinju zasnivati na popularnim servisima poput Google-a i Yahoo-a. Stoga, nova, treća generacija kataloga je trebala donijeti promijene koje bi odbacile svu dotadašnju praksu. Neke od bitnijih značajki su tehnike pretraživanja koje bi bile slobodne i ne zasnovane na Booleovim operatorima, omogućavanje slobodnog prebiranja, mogućnost korištenja prirodnog jezika koji bi bio zasnovan na prethodno povezanim rječnicima, pružanje preoblikovanja termina ukoliko pretraživanje bi bilo neuspješno te prilagođeno i pojednostavljeno sučelje koje bi omogućilo daljnju personalizaciju za svakog korisnika.<sup>10</sup>

#### 2.2.4 PRETPOSTAVKA ČETVRTE GENERACIJE

<span id="page-9-1"></span>Na temelju pročitane literature i prethodne tri generacije može se dati pretpostavka za daljnji razvoj OPAC-a ili WebPAC-a. S obzirom na trendove i nove tehnologije daje se pretpostavka da bi novi katalozi bili zasnovani na aplikacijama koje bi bile dostupne na pametnim telefonima. Trenutno postoje WebPAC-i kojima se može pristupiti putem mobilnih telefona, no većina ih nije uopće optimizirana za korištenje na novim generacijama pametnih telefona. S obzirom na to i tekuće trendove, velika je vjerojatnost da će određene velike knjižnice napraviti aplikacije koje će direktno služiti kao katalozi te uz pomoć Wi-Fi tehnologije biti omogućeno optimizirano pretraživanje bilo kad, i bilo gdje. Treba spomenuti i sam dizajn sučelja koji će vjerojatno biti još jednostavniji i u potpunosti imati na umu moguća predznanja i potrebe korisnika. Organizacija samog OPAC-a ostaje ipak na stručnjacima iz polja knjižničarstva i informacijskih znanosti.

<sup>9</sup>Usp. Ibid, str. 54-56

<sup>&</sup>lt;sup>10</sup>Usp. Barbarić, A. Nav. Djelo, str. 56-57 ; Gjurković Govorčin, R. Nav. Djelo, str. 130

## <span id="page-10-0"></span>3. ORGANIZACIJA OPAC-A

Organizacija OPAC-a jest jezgra njegovog sučelja. Samo stvaranje kataloga zahtijeva istraživanje "tržišta" u kojem će se taj katalog koristiti. Ako se uzme u obzir da su četiri glavne funkcije kataloga prema FRBR modelu pronalaženje, identificiranje, odabiranje i pristupanje<sup>11</sup>, njihov kontekst postaje glavni cilj stvaranja kataloga usmjerenog prema korisniku. Prilikom stvaranja kataloga potrebno je istražiti ponašanje svih korisničkih skupina koje se vode pod pretpostavkom da će koristiti katalog. Potrebno je izučiti demografiju korisnika, načine pretraživanja, poznavanje sučelja, pred stečeno znanje o nekoj temi koju korisnik pretražuje, potrebno je poznavati u kojem se okruženju knjižnica nalazi, njihove poznate strategije pretraživanja kao i već korišteno sučelje OPAC-a. 12

Prilikom stvaranja OPAC-a važno je na umu imati različite vrste pretraživanja koje po izvršenju daje različite rezultate. Jedna od najkorištenijih vrsta pretraživanja jest ono unutar cijelog kataloga bez obzira na kojem predmetu zapisi pripadaju. Primjer takvog pretraživanja je pretraživanje prema ključnim riječima. Sljedeći način pretraživanja je traženje po specifičnim područjima s nadziranim rječnikom, najčešće se povezuje s pretraživanjem imena autora ili naziv predmeta zapisa. Nadalje, treći način pretraživanja je po specifičnim područjima koje nemaju nadzirani rječnik a to je najčešće slučaj s naslovima ili godinom objave zapisa. Posljednji je kombinacija svih navedenih u isto vrijeme, primjerice, pretraživanje autora zajedno s riječima iz naslova i jezikom objave publikacije. Prema IFLA-inim Smjernicama za prikaze OPAC-a rezultat bilo kojeg od tih načina pretraživanja rezultira dobivanjem:

- jednog ili više bibliografskog zapisa,
- jednog ili više povezanog zapisa,
- $\bullet$  te indeksiranu listu svih zapisa.<sup>13</sup>

### 3.1 PREPORUČENE POTREBE OPAC-A

<span id="page-10-1"></span>Pozivajući se na IFLA-ine Smjernice za prikaze OPAC-a navest će se neki od standarda kojih bi se svi OPAC-i trebali pridržavati. Potrebno je naglasiti da će se u ovom poglavlju bazirati

<sup>&</sup>lt;sup>11</sup> Usp. IFLA Guidelines for Online Public Access Catalogue (OPAC) Displays. (2003). URL: <https://archive.ifla.org/VII/s13/guide/opacguide03.pdf> (2018-08-18). Str. 8

<sup>12</sup> Usp. Yu, H.; Young, M. The Impact of Web Search Engines on Subject Searching in OPAC.// Information Tehcnology and Libraries. 40, 4(2004). Str. 168-180. URL: <https://ejournals.bc.edu/ojs/index.php/ital/article/view/9658> (2018-08-19). Str. 168

<sup>13</sup> Usp. IFLA. Nav. Djelo. Str. 10

na standarde i preporuke koje bi se trebale implementirati prilikom same organizacije OPAC-a. Preporuke i standarde koji će se navoditi su bazirani na trećoj generaciji OPAC-a koji su dostupni za pristup putem World Wide Weba. Prvo je potrebno pojasniti neke od osnovnih preporuka rada bilo kojeg OPAC-a:

- Svi prikazi zapisa trebaju biti dosljedni. Kada govorimo o dosljednosti podrazumijeva se korištenje izraza, formata te samog izgleda zapisa koji bi trebali biti jednaki.
- Pojasniti korisniku kako je pronađen zapis. Važno je imati na umu na korisnici ne znaju se snalaziti u složenim pretraživanjima te je potrebno jasno objasniti kako korak po korak kako doći do određenih zapisa te uputiti ih koja bi terminologija više odgovarala njihovom traženom upitu.
- Pojasniti korisniku šta je prikazano u zapisu. Točno označiti nazive svih zapisa i označiti različite razine bibliografskog zapisa (fontom, velikim i malim slovima, bojom…). Također koristiti standardiziran jezik i nazive koji su jednostavni za shvaćanje.
- Potrebno je prikazati tekstualne podatke onako kako su uneseni, proširiti kodirane podatke i klasifikacijske oznake ako su ponuđene u katalogu. Radi očuvanja točnosti podatka i bez mogućnosti gubljenja istih, sve skraćene oblike je potrebno prikazati u potpunosti kako ne bi došlo do zabune. Klasifikacijske oznake je potrebno proširiti te nadodati njihove tekstualne ekvivalente.
- Pružiti pomoć korisnicima prilikom pretraživanja. Poželjno je da svaka ustanova ima jednog informacijskog stručnjaka koji bi bio zadužen za pomoć korisnika prilikom njihovog pretraživanja.
- Naposljetku, nikad se ne treba pretpostaviti da korisnici razumiju knjižničarsku terminologiju i standarde. Naprotiv, treba se voditi ciljem jednostavnosti i *dumb-down*<sup>14</sup> metode prilikom stvaranja kataloga. <sup>15</sup>

Slijedeće, potrebno je napraviti poveznicu između zapisa u katalogu te osnovnu funkciju kataloga koji bi preslikao onaj u obliku knjige/listića:

 Prikazati bibliografske podatke, zapise o standardiziranim nazivima i indekse prilagođenim terminu pretraživanja.

 $\overline{a}$ <sup>14</sup>Usp. Dumb - down meotda označava pojednostavljenje sadržaja. Najčešće se koristi kod programskih aplikacija. Meeriam-Webster. URL:<https://www.merriam-webster.com/dictionary/dumb%20down> (2018-08-19) 15Usp. IFLA. Nav. Djelo. Str. 11-12

- Pružiti mogućnost prikazivanja zapisa u redu dosljednom FRBR modelu.
- Pružiti kratki prikaz svih zapisa. Kratki prikazi omogućuju točno određivanje koji zapis točno odgovara korisniku jer mogućnost je da postoji nekoliko izdanja istog djela.
- Omogućiti korisniku da sam izabere zapise iz tog kratkog prikaza.
- Omogućiti kratki prikaz zapisa iz velikog seta zapisa.
- Kada je samo jedan zapis rezultat nekog pretraživanja, tada bi se zapis trebao odmah prikazati u cijelosti. Postoje slučajevi kada se traži točno određeno djelo, stoga je poželjno da se, ukoliko je upit točan, odmah prikaže zapis u cijelosti.
- Pojedini zapis treba imati format. Najčešće korišteni formati su MARC i u SAD-i USMARC.
- Prikazati sadržaj i strukturu jednog zapisa i njegov bibliografski zapis.
- Prikazati sadržaj i strukturu jednog zapisa i njegovih standardiziranih termina.
- Prikazati izvor predmeta ili notacije.
- Prikazati potpodijele standardiziranih naziva ukoliko postoje.
- Pružiti mogućnost pristupa cijelog kodirajućeg zapisa. S obzirom da svaki zapis prolazi proces kodiranja prema poljima, omogućavanje potpunog koda daje uvid u cijeli zapis te može biti korisno prilikom daljnjeg pretraživanja.
- Omogućiti prikazivanje nula broja rezultata ukoliko ih ne postoji ili tema pretraživanja je nepotpuna.
- Prilikom pretraživanja poredati rezultate po najbližem značenju teme pretraživanja.
- Potrebno je pružiti kretanje kroz zapise. U većini slučajeva korisnik neće odmah dobiti odgovor na željeni upit, stoga je važno stvoriti listu zapisa traženog rezultata kako bi korisnik mogao odlučiti koji najviše odgovara njegovom upitu.
- Potrebno je pružiti kretanje od bibliografskog zapisa do bibliografskog zapisa.
- Potrebno je omogućiti kretanje od bibliografskog zapisa do standardiziranog zapisa.
- Ukoliko je potrebno, omogućiti kretanje od standardiziranog naziva do standardiziranog zapisa. Postoji mogućnost da korisnik neće znati točni standardizirani naziv neke teme koju je tražio stoga je potrebno omogućiti kretanje kroz standardizirane nazive njihovim međusobnim povezivanjem.
- Omogućiti kretanje kroz hijerarhijsku strukturu zapisa. Kretanje između predmeta zapisa, autora ili korporativnu osobu kao i podatke gdje i kada je djelo izdano.
- Omogućiti kretanje kroz zapise prema autoru u njegovim djelima. Ukoliko autor ima nekoliko djela povezanih sa svojim imenom moguće je pristupanjem njegovom imenu izlistati sva njegova djela te izabrati ono koje najviše odgovara traženom upitu.
- Posljednje, omogućiti vanjske linkove prema zapisima ili potpunim oblicima. Vanjski oblici u tom slučaju mogu biti poveznice na potpune radove u PDF obliku. <sup>16</sup>

Kada se govori o internacionalnom korištenju zapisa, tada OPAC treba slijediti sljedeće standarde:

- koristiti strojno čitljive formate,
- poštivati pravila katalogizacije,
- poštivati pravila transkripcije i transliteracije,
- koristiti internacionalne kodove i protokole,
- kao i poštivati pravila slaganja. $17$

Naposljetku, IFLA u svojim smjernicama navodi: *"Idealno, OPAC treba imati mogućnost sažimanja, sortiranja, te brzo i učinkovito dohvaćati velike količine naslova i zapisa."<sup>18</sup>*

## <span id="page-13-0"></span>4. DIZAJN OPAC-a

Moderni OPAC-i rade kao i svake druge mrežne stranice. Zbog utjecaja pretraživačkih servisa poput Google-a, OPAC-i su prešli iz sučelja baziranih na naredbama na sučelja koja pružaju slično iskustvo kao i pretraživački servisi.<sup>19</sup> Takav način stvaranja kataloga otvara vrata većoj korisnosti koja ujedno pruža i veće mogućnosti. Govoreći o korisnosti ISO 9241-11 standard definira korisnost: "*Opseg do kojeg korisnik može koristiti određen proizvod da postigne određene ciljeve s efektivnošću, učinkovitošću i satisfakcijom u određenom kontekstu uporabe"* (ISO 1997). 20 Nadalje, korisnost u OPAC-ima se bazira na dvije vrste korisnika: knjižničarsko osoblje i korisnike

<sup>16</sup> Usp. IFLA. Nav. Djelo. Str. 14-20

<sup>&</sup>lt;sup>17</sup> Usp. IFLA. Nav. Djelo. Str. 20

<sup>18</sup> Usp. IFLA. Nav. Djelo. Str. 10

<sup>19</sup> Usp. Gjurković Govorčin, R. Nav. Djelo, str.131

 $^{20}$  Lindström H.; Malmsten, M. User-centred design and the next generation OPAC – a perfect match. National Library of Sweden, LIBRIS Department.URL:

[https://library.wur.nl/elag2008/presentations/Lindstrom\\_Malmsten.pdf](https://library.wur.nl/elag2008/presentations/Lindstrom_Malmsten.pdf) (2018-08-18). Str. 2

knjižnice. U tom slučaju korisnost će varirati od znanja i stručnosti korisnika, učinkovitosti pretrage te ciljeva pretrage. Ciljevi će biti različiti za stručno osoblje i osobe koje prvi puta pretražuju katalog, prema tome ovisi koji će se ostvariti te koji će zadovoljiti same potrebe. Izuzetno je važno razumjeti same korisnike i što oni očekuju od kataloga te prema tome definirati kompromise koji će jednako djelovati na bilo koju od dvije grupe.<sup>21</sup> U tom kontekstu javlja se pojam dizajn usmjeren na korisnika ili user-centered design (UCD). ISO 13407 standard definira dizajn usmjeren na korisnika kao grupu formalnih zahtijeva koji zadovoljavaju sve potrebe svih korisnika.<sup>22</sup> Standard definira pet koraka:

- Aktivno sudjelovanje korisnika i jasno razumijevanje korisnika i potrebe zadatka,
- Prikladna podjela funkcija između korisnika i sistema,
- Više iteracija dizajnerskih rješenja,
- Multidisciplinaran tim dizajnera. $^{23}$

No sam dizajn uključuje puno više elemenata kako bi se stvorilo sučelje koje radi. Onaj vanjski što uključuje samu vizualizaciju i poznavanje estetike i web dizajna, te unutarnji koji se sastoji od sistemske arhitekture, baza podataka, te stvaranja radećeg sučelja.<sup>24</sup> IFLA-ine smjernice nude preporuke za oba od tih elemenata:

- Pružiti grafički jednostavno sučelje. Ukoliko cjelokupni dizajn ima previše elemenata, može biti vrlo zbunjujuće korisnicima, stoga je poželjno pojednostaviti cjelokupni dizajn.
- Koristiti jednostavne grafike i boje. Jednako kao i prijašnje, puno jarkih ne komplementarnih boja može zbuniti korisnika.
- Dizajn prilagoditi korisničkoj skupini. Ukoliko je katalog za dječju literaturu, poželjno je da bude što jednostavniji, da elementi budu što veći i šareniji te da bude privlačan djeci. Ako je riječ o sveučilišnoj knjižnici poželjno je prilagoditi populaciji korisnika i ne koristiti upadne elemente.
- Pružiti alternativna sučelja. Postoji mogućnost da Internetska veza može biti spora, stoga je poželjno da postoji alternativno jednostavnije, tekstualno rješenje stranice koje se s lakoćom može učitati.

 $21$  Usp. Ibid. Str.2

 $22$  Usp. Ibid. Str.3

<sup>23</sup> Usp. Ibid. Str.3

 $24$  Usp. Ibid. Str.3

- Pružiti mogućnost prijevoda na više jezika. Velika je vjerojatnost da će nekoj knjižnici pristupiti korisnici koji nisu upoznati s tamošnjim službenim jezikom pa je dobro imati prijevode na druge jezike.
- Sve zapise je poželjno prevesti na druge jezike. Kao što je već rečeno, postoji mogućnost posjete stranih korisnika.
- Stvoriti intuitivan dizajn. Poanta dizajniranja OPAC-a, pa i bilo koje stranice općenito jest da cijeli njezin rad bude intuitivan te da korisnik može s najmanjim naporom koristiti katalog ili stranicu. Prema trendu, dizajn se najviše bazira na popularnost pretraživačkih servisa.<sup>25</sup>

Nažalost, ne postoji više poželjnih standarda kojih bi se trebalo pridržavati prilikom dizajniranja samog kataloga, no najvažnije od svega jest da cjelokupni rad kataloga bude konzistentan i jednostavan, te da uvijek treba imati alternative u slučaju problema.

## <span id="page-15-0"></span>5. USPOREDBA STRANIH I DOMAĆIH OPAC-A

Standardi se donose kako bi olakšali cjelokupnu uporabu kataloga općenito, no cilj ovog rada jest usporediti prate li katalozi stvarno te standarde. Koristeći se natuknicama koje su navedene u prošlom poglavlju, usporediti će se organizacija i dizajn domaćih i stranih OPAC-a. Kako bi se ujednačilo ispitivanje, prilikom pretrage koristiti će se jedan te isti upit te uspoređivati rezultati. Sva pretraživanja će biti izvođena onako kako bi ih izvodio korisnik koji ne poznaje knjižnični katalog.

## <span id="page-15-1"></span>5.1 STRANI OPAC-I

## 5.1.1 KATALOG DRŽAVNOG SVEUČILIŠTA U OHIO

<span id="page-15-2"></span>Za prvi primjer stranog OPAC-a se analizira knjižnica Državnog Sveučilišta u Ohio koja je bila jedna od prvih koja je koristila OPAC-e. Stranica se brzo učitala te daje korisne informacije o samom sveučilištu i knjižnici. Pretraživačko polje zauzima centralno poziciju te nalikuje Googleu. Stranica je vrlo intuitivna te su svi simboli jasno prikazani.

<sup>25</sup> Usp. IFLA. Nav. Djelo. Str. 13-14.

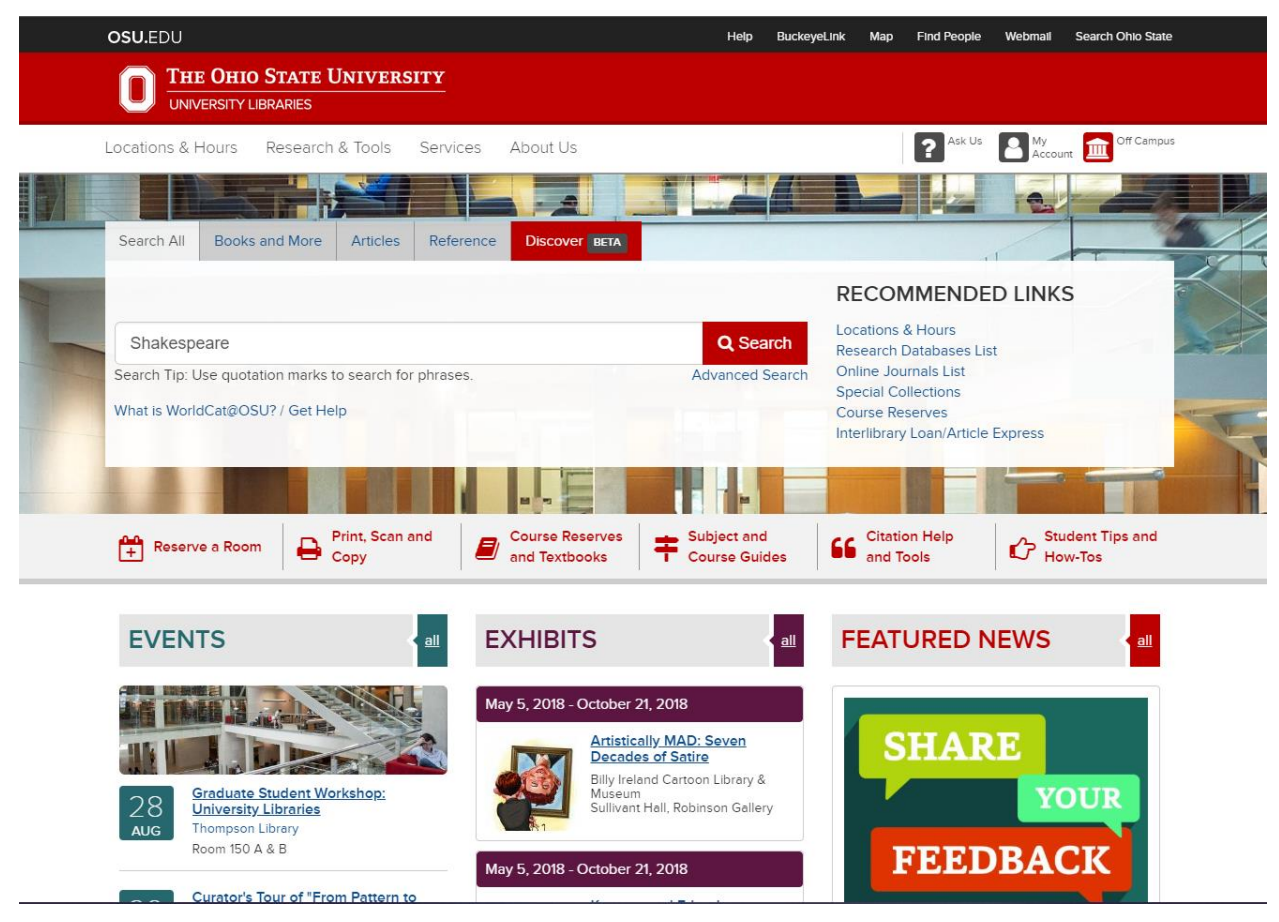

Slika 1. Izgled mrežne stranice Državnog Sveučilišta u Ohio

Sveučilište koristi WorldCat katalog koji ujedno pruža uvid u baze podataka. Kao pretraživački termin korišten je najpoznatiji pisac "Shakespeare". Prilikom prvobitnog pretraživanja nije bilo mogućnosti odabrati po čemu se želi pretraživati (autoru, naslovu i sl.). Nakon pritiska gumba "search" cijeli proces pretrage je trajao nekoliko sekundi te je prikazao rezultate koji su bili najbliže traženom terminu. S obzirom da se pretraživalo prezime autora, očekivano je od kataloga da prikaže sve rezultate koji u sebi sadrže prezime "Shakespeare". Sustav pretrage kataloga je prepoznao da se traži autor te prikazao sva djela kojima je Shakespeare autor. Nakon izlistavanja svih djela korisnik može birati zapis koji najviše odgovara traženom terminu ili filtrirati dobivene rezultate izbornikom s lijeve strane. Izbornik je vrlo jednostavan za korištenje te samo jednim klikom filtrira sve što je na ekranu. Sam izgled kataloga nije revolucionaran no omogućava

intuitivno korištenje kataloga. Katalog nudi opciju složenog pretraživanja te pojašnjava kako koristiti Booleove operatore kako bi se složila fraza.<sup>26</sup>

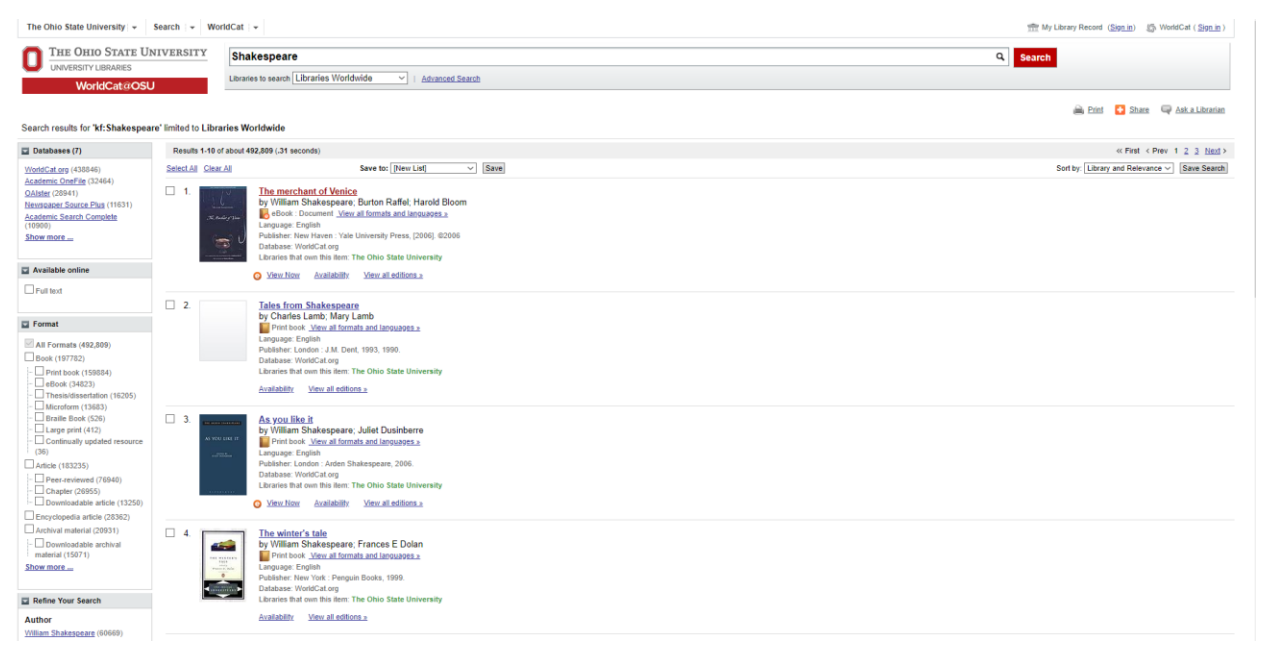

Slika 2. Rezultati pretrage u WorldCat katalogu

Klikom na jedan od zapisa se otvara nova stranica koja daje detaljne podatke o djelu, također daje mogućnost direktnog pristupa kao i preporuke ostalih online knjižnica koje bi imale to djelu na posudbu ili dostupno za kupnju. Spuštanjem na donji dio stranice, katalog nudi vrlo detaljan zapis o djelu: koje je izdanje djela, autor, podaci o autoru, podaci o nakladniku te sam kratki sadržaj djela.

<sup>&</sup>lt;sup>26</sup> Usp. Ohio State University Libraries. URL: [https://library.osu.edu](https://library.osu.edu/) (2018-08-19)

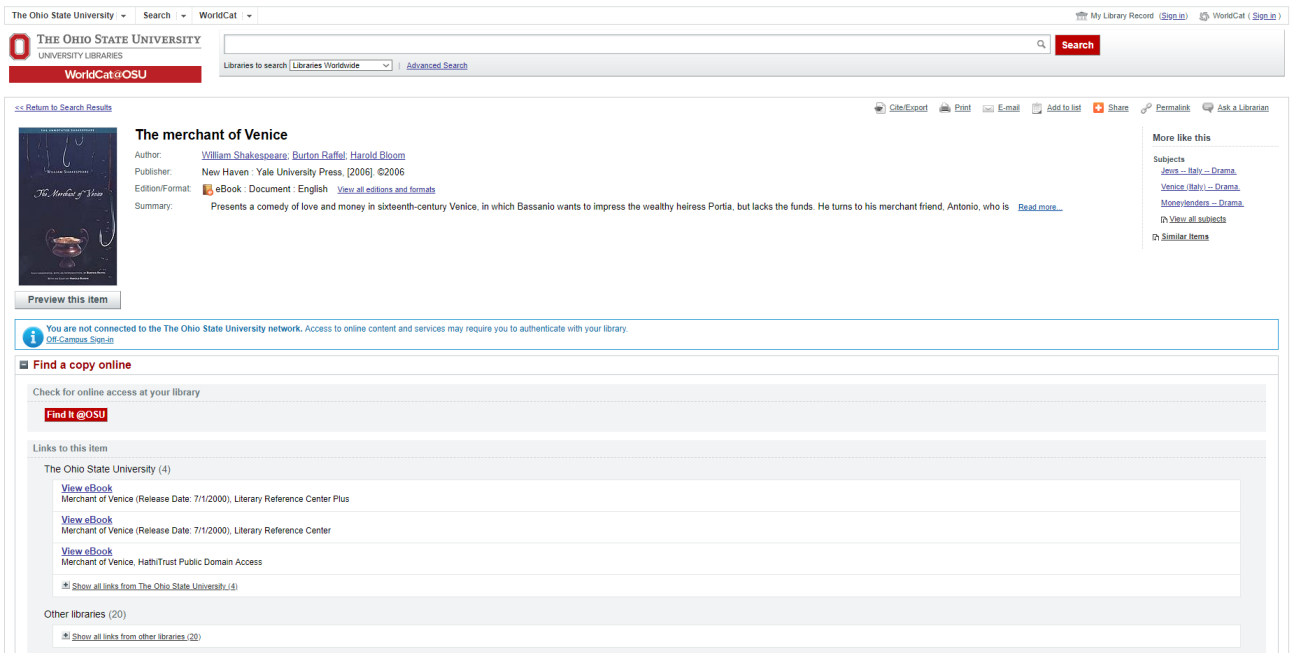

Slika 3. Odabran zapis

Naposljetku, zapis nudi vanjske linkove na eseje o djelu kao i oznake predmeta pod kojima je djelo uvedeno u katalog. Cjelokupni zapis izgleda vrlo jednostavno te se vrlo lako njime kreće i manipulira. Svaki zapis i svaka oznaka imaju dodatnu poveznicu na vanjske linkove što omogućuju pronalazak dodatnih izvora.<sup>27</sup>

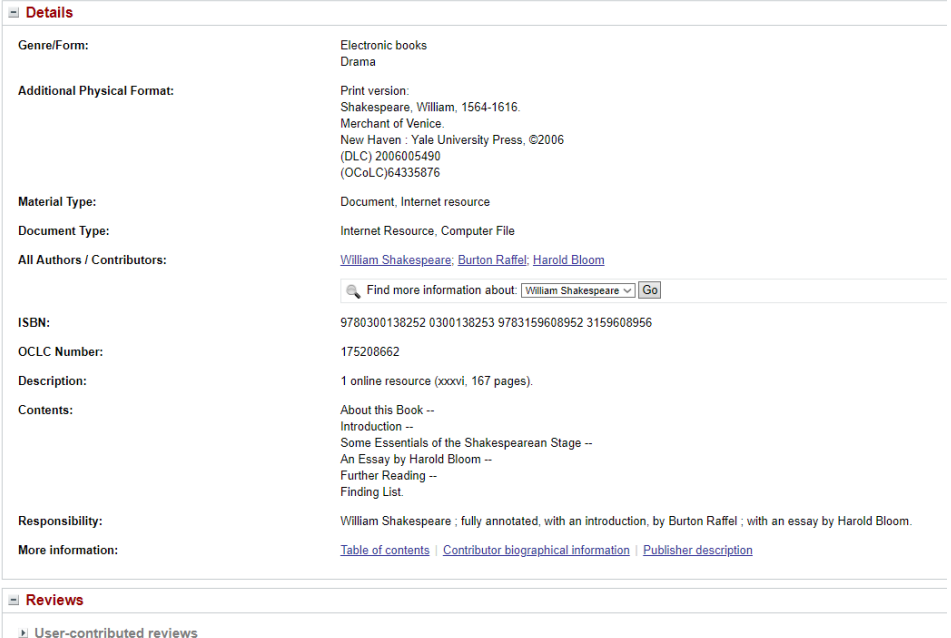

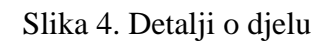

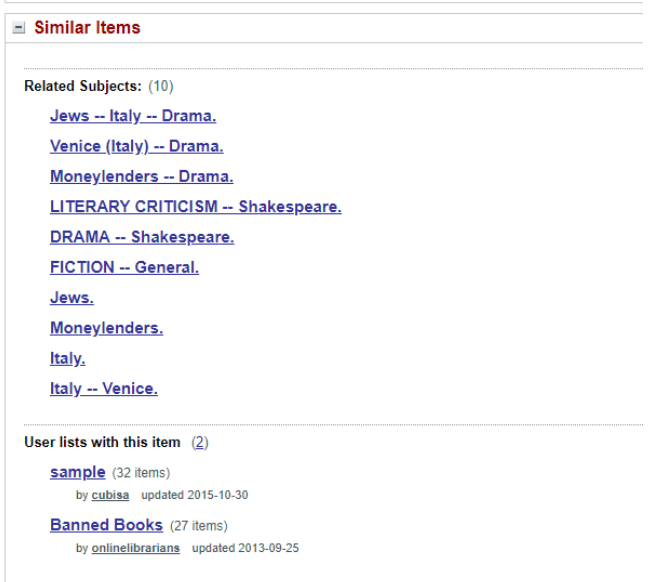

Slika 5. Dodatne povezane oznake

### 5.1.2 KATALOG KNJIŽNICE LONDONA

<span id="page-19-0"></span>Kao slijedeći primjer odabrana je knjižnica Londona. Knjižnica je osnovana 1841. godine te je vodeća institucija u Velikoj Britaniji. U svojim ustanovama sadrži više od milion primjeraka građe na preko 50 jezika od 16. stoljeća. Upravo zbog svoje više stoljetne tradicije knjižnica se prilagođavala promjenama kroz vremena.<sup>28</sup>

Mrežna stranica knjižnice je vrlo jednostavna te koristi vrlo jednostavna ali intuitivne elemente. Na početnoj stranici nema mogućnosti pretrage već se mora odabrati "pretraži katalog."

<sup>28</sup> Usp. The London Library. URL: https://www.londonlibrary.co.uk (2018-08-19)

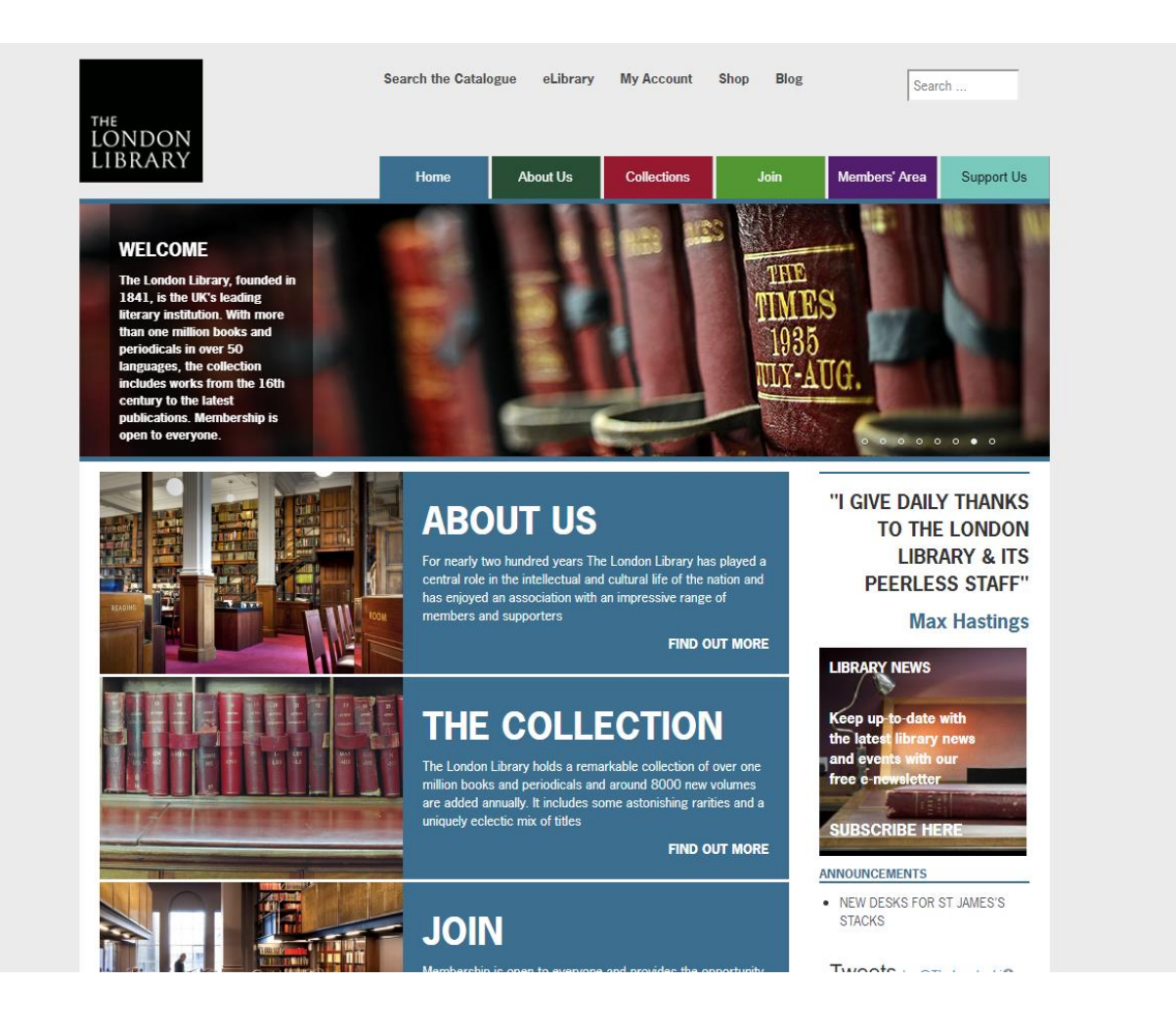

#### Slika 6. Mrežna stranica knjižnice Londona.

Knjižnica koristi Catalyst sustav za pretragu. Kao i kod prijašnjeg kataloga, dizajn nije revolucionaran ali je jednostavan za korištenje. Odmah na početku sustav nudi mogućnost što želimo pretraživati: sve resurse, knjižnični katalog, časopise i e-časopise, članke ili nove knjige. Sustav nudi složeno pretraživanje no ne pojašnjava kako koristiti Booleove operatore što može biti zbunjujuće i teško korisnicima koji pokušavaju složeno pretraživanje. Pretragom riječi "Shakespeare" sustav izlista zapise pronađene na temu predmeta.

Basic Search | Advanced Search | Browse | Help Library Homepage eJourn v Search **R** All Resources shakespeare william Results 1 - 10 of 47,425 for All Resources Sorted by: Relevance  $\sim 12345+$ Add page to e-Shelf Show only Peer-reviewed Journals (18,108) | Full Text Online (43,435) | Library holdings (3,972)  $\hat{\varphi}$  The songs of Shakspere : selected from his poems and plays.<br>Shakespeare, William, 1554-1515.<br>London : Vittue & Co., 1572.<br>Shelved Under: Shakespeare, William<br>Shelved Under: L. English Lit. **Expand My Results**  $\ell \mathcal{D}$ Expand My Results Book Show only Details Holdings **Virtual Br** Peer-reviewed Journals (18,108)<br>Full Text Online (43,435)<br>Library holdings (3,972) Shakspeare and the Bible : Fifty sonnets with their scriptural harmonies / interpreted by C.E.<br>Shaksepare, William, 1564-1616.<br>London : Samuel Bagster and Sons : New York, N.Y. : James Pott & Co., 1896.<br>Shelved Under: Char  $\mathscr{L}\!\!\!\mathscr{D}$ **Book Refine My Results etine My Results<br>esource Type**<br>ewyspaper Articles (18,214)<br>ricles (14,851)<br>coks (7,558)<br>issentations (165)<br>lase extings Details Holdings Virtual Browse SHAKESPEARE, William (1849 - 1931), Professor of Singing at the Royal Academy of Music and at the Queen's College<br>Who Was Who<br>Oxford University Press<br>● Full text available  $\bullet$ More options  $\sim$ View Online -@ Details Prolegomena to the dramatick writings of Will. Shakspere.<br>Shaksspeare, William, 1564-1616. Bell, John, 1745-1831.<br>London: printed for, and under the direction of, John Bell, 1788.<br>Shelved Under: Shakespeare, William<br>• Navi Subject<br>Languages & Literatures (6,335)<br>Shakespeare, William, 1564-1616 (4,756)<br>Shakespeare, William, (4,382)<br>English Literature (4,389)<br>Drama (3,791)<br>More options ~ <u>k</u> m Details Holdings Virtual Br ☆ The wisdom and genius of Shakspeare : comprising moral philosophy-delineations of character–paintings of nature and the passions–one thousand aphorisms–and<br>miscellaneous pieces ; with select and original notes, and scr  $\mathscr{L}\!\!\!\mathscr{D}$ uthor/Name<br>hakespeare, William, (1,917)<br>hakespeare, W (736)<br>alliwell-Phillipps, J (44)<br>oward-Hill, T (38) **Book** Shelved Under: Shakespeare, William<br>Shelved Under: Shakespeare, William<br>• Available: L. English Lit. Details Holdings Virtual Browse

**Guest n** e-Snen

Slika 7. Rezultati dobiveni nakon ponovljene pretrage

U ovom slučaj sustav nije automatski pretpostavio da je autor Shakespeare, već je izlistao djela koja govore o Shakespeareu, odnosno djela kojima je tema navedeni pisac. Dizajn je vrlo jednostavan. S lijeve strane nudi mogućnost filtriranja rezultata po mnogo kriterija. Pokušavajući uz pomoć filtriranja doći do djela, sustav jednostavno nije pokazivao piščeva djela. Nadalje, promijenjen je upit te je uz "Shakespeare" dodano njegovo ime "William" i tek tada kad je obavljeno pretraživanje, sustav je izlistao njegova djela. Odabirom na jedan od zapisa sustav daje vrlo standardan oblik kataložne jedinice. Zapis pruža osnovne podatke o djelu i nudi samo poveznicu na ime pisca. Zapis nema dodatnih eksternih linkova kao ni dodatnih oznaka predmeta koji bi mogli biti povezani na neke vanjske linkove. Ovaj sustav daje uvid gdje je djelo dostupno i u kojem obliku.<sup>29</sup>

<sup>29</sup>Usp. Ibid

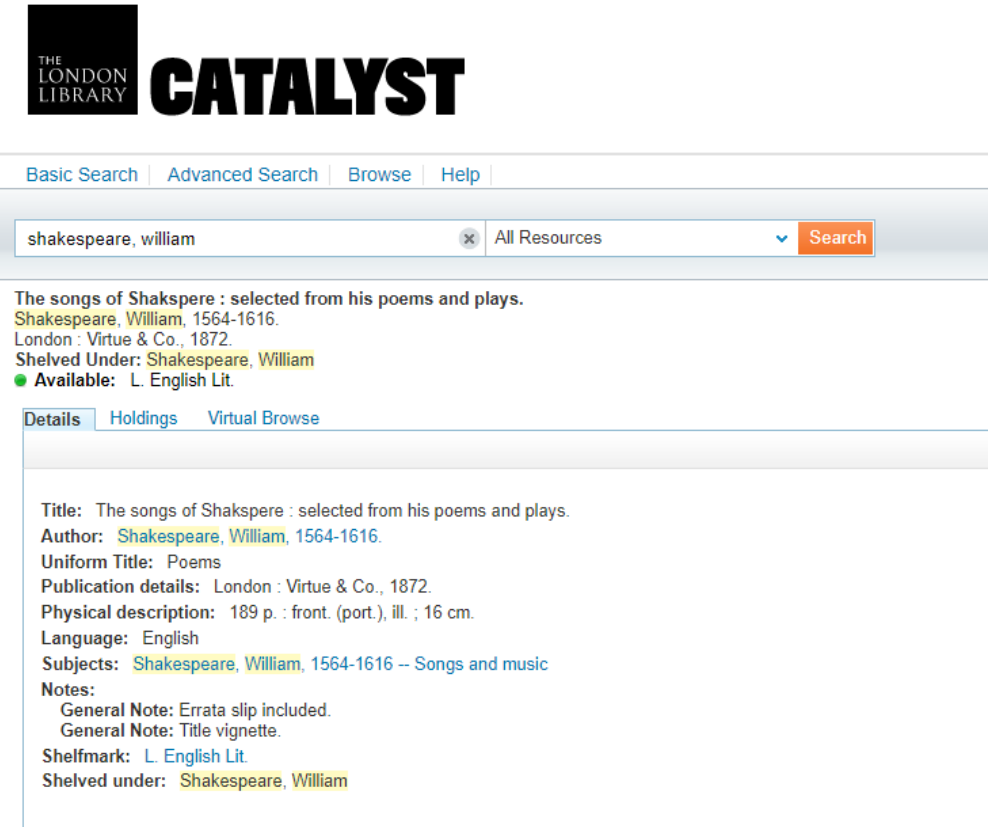

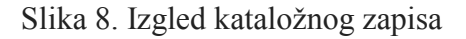

## <span id="page-22-0"></span>5.2 DOMAĆI OPAC-I

 $\overline{a}$ 

### <span id="page-22-1"></span>5.2.1 KATALOG NACIONALNE I SVEUČILIŠNE KNJIŽNICE (NSK)

Kao prvi primjer Hrvatskog OPAC-a odabran je katalog Nacionalne i sveučilišne knjižnice. Knjižnica okuplja djela iz svih krajeva hrvatske i svijeta te sadrži digitalnu, papirnatu građu kao i grafike.<sup>30</sup>

Mrežna stranica je jednostavna no pretrpana informacijama na naslovnoj stranici. Opcija pretraživanja je jasno vidljiva i omogućena na naslovnoj stranici. Pretraživanje obuhvaća: NSK katalog, skupni katalog, portal NSK, stare hrvatske novine, stare hrvatske časopise, digitalnu zbirku, Hrvatski arhiv Weba, portal elektroničkih izvora. Za potrebe ovog rada pretraživati će se samo u NSK katalogu.

<sup>&</sup>lt;sup>30</sup>Usp. Nacionalna i sveučilišna knjižnica u Zagrebu. URL: [http://www.nsk.hr](http://www.nsk.hr/) (2018-08-19)

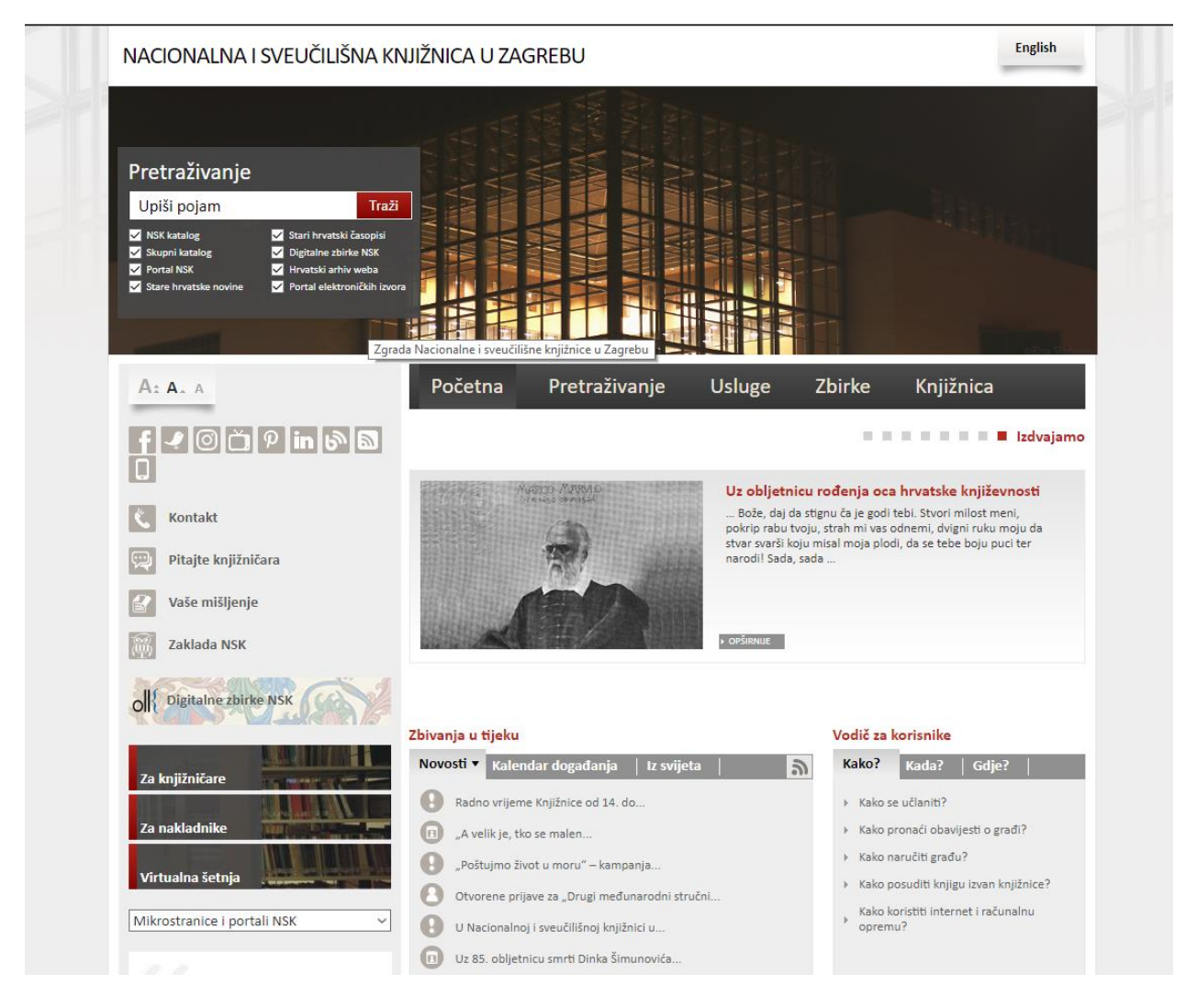

Slika 9. Mrežna stranica Nacionalne i sveučilišne knjižnice z Zagrebu

Pretragom riječi "Shakespeare" katalog izliste rezultate koji imaju naslov i ime autora "Shakespeare." Pod rezultate dobiju se razni eseji, studije o samom piscu ali i njegova djela. Katalog je vrlo jednostavnog dizajna i vrlo zbunjujućeg dizajna. Korisnik koji bi prvi puta pretražio u njemu ne bi se lako snašao. Katalog ne nudi dodatne izbornike filtriranja već se mora prebaciti na složeno pretraživanje kako bi se pronašao točno određen oblik građe.

|                    | Pretraživanje<br>Shakespeare                              |                                         | Nacionalna i sveučilišna knjižnica u Zagrebu<br>Poštovani korisnici,<br>Traži<br>Za potpunije pretraživanje pristupite izravno svakom portalu. |                       |      | rezultati pretraživanja dobiveni su pretraživanjem prema ključnoj riječi svakog od uključenih portala.                            |                                        |
|--------------------|-----------------------------------------------------------|-----------------------------------------|----------------------------------------------------------------------------------------------------|-----------------------|------|----------------------------------------------------------------------------------------------------|----------------------------------------|
| <b>Katalog NSK</b> |                                                           | <b>Skupni katalog</b><br><b>NSK web</b> | Portal starih novina<br>Portal starih časopisa<br>NACIONALNA I SVEUČILIŠNA KNJIŽNICA U ZAGREBU                                                 | Hrvatski arhiv weba   |      | <b>Digitalne zbirke NSK</b>                                                                                                    | Portal elektroničkih izvora<br>Prijava |
|                    |                                                           |                                         |                                                                                                    |                       |      | Početna                                                                                                    | <b>Postavke</b>                        |
|                    |                                                           | Katalog                                 |                                                                                                    |                       |      |                                                                                                    | Pomoć                                  |
|                    |                                                           | Baza podataka: Opac NSK01               |                                                                                                    |                       |      | Pitajte knjižničara<br><b>Baze NSK-a</b>                                                                                          |                                        |
|                    |                                                           |                                         |                                                                                                    |                       |      |                                                                                                    |                                        |
|                    | PRETRAŽIVANJE   POPIS REZULTATA   PRETHODNA PRETRAŽIVANJA |                                         |                                                                                                    |                       |      |                                                                                                    |                                        |
|                    |                                                           |                                         | Jednostavno pretraživanje   Složeno pretraživanje   Naredbeno pretraživanje                                                                    |                       |      |                                                                                                    |                                        |
|                    | Odabrani zapisi:                                          |                                         | Prikaži odabrano   Pohranite / Pošaljite e-poštom   Opseg                                                                                      |                       |      |                                                                                                    |                                        |
|                    | Svi zapisi:                                               |                                         | Odaberi sve   Ukloni odabrano   Redanje   Preoblikovanje upita   Opseg                                                                         |                       |      |                                                                                                    |                                        |
|                    |                                                           |                                         | Rezultati 1 - 15 od ukupno 748 (prikazuje se do 5000 rezultata)                                                                                |                       |      |                                                                                                    |                                        |
|                    | Skok na tekst                                             | Skok na #                               |                                                                                                    |                       |      | 4 Prethodna stranica                                                                                                    | Sljedeća stranica »                    |
|                    | #                                                         | Photo Autor                             | <b>Naslov</b>                                                                                                    | <b>Vrsta</b><br>grade |      | Godina Lokacija/Signatura<br>URI                                                                                                  | Media                                  |
|                    | $1$ $\Box$                                                | Cihlar Nehajev, Milutin                 | Studija o Hamletu i pet eseja o europskim<br>klasicima /                                                                                       | knjiga                | 2018 | Spremište arhiv. primjeraka:<br>  A 787.499<br>Zatvoreno spremište:<br>  787.499                                                  |                                        |
|                    | $2 \Box$                                                  | Dickson, Andrew                         | Drugi svjetovi:                                                                                                    | knjiga                | 2018 |                                                                                                    |                                        |
|                    | 3                                                         | Krišković, Vinko                        | Shakespeare /                                                                                                    | knjiga                | 2017 | Društveno-humanističke znan:<br>Na signiranju<br>Spremište arhiv. primjeraka:<br>$A$ 786.416<br>Zatvoreno spremište:<br>  786.416 |                                        |
|                    | $4\Box$                                                   | Norwich, John Julius                    | Shakespeareovi kraljevi /                                                                                                    | knjiga                | 2017 | Spremište arhiv. primjeraka:<br>$A$ 783.590<br>Zatvoreno spremište:<br>1783.590                                                   |                                        |
|                    | 5 <sub>1</sub>                                            | Radić, Tomislav, režiser                | Timon, Tomislav Radić, 1973. :                                                                                                    | članak                | 2017 |                                                                                                    |                                        |
|                    | $6$ $\Box$                                                | Shakespeare, William                    | Hamlet /                                                                                                    | knjiga                | 2017 | Spremište arhiv. primjeraka:<br>A 779.304<br>Zatvoreno spremište:<br>  779.304                                                    |                                        |
|                    |                                                           |                                         |                                                                                                    |                       | 2017 |                                                                                                    |                                        |

Slika 10. Rezultati pretraživanja u katalogu

Važno je naglasiti kako katalog nudi objašnjenje kako pretraživati u katalogu no na vrlo neprimjetnom mjestu na dnu stranice. Prilikom složenog pretraživanja katalog nudi objašnjenje kako koristiti Booleove operatore. Odabirom na jedan od zapisa katalog prikaže cijelu kataložnu jedinicu u standardnom obliku u kojem bi bila da je na listiću. Osim osnovnih informacija zapis ne nudi nikakve poveznice na vanjske izvore, ali nudi cjeloviti prikaz zapisa te MARC format prikaza zapisa što u ostalim katalozima nije bilo. UDK oznaka na zapisu je u potpunosti raspisana i jedine poveznice su na autore, predmetnice i signaturu. Pozitivna stvar u ovom katalogu jest mogućnost kretanja kroz zapise, na samom vrhu zapisa nudi se opcija "prethodni zapis" ili "sljedeći zapis." Katalog je jednostavno dizajniran no teži za korištenje ukoliko je korisnik navikao na mogućnost filtriranja zapisa.<sup>31</sup>

 $\overline{a}$ 31Usp. Ibid

|                                                         | NACIONALNA I SVEUČILIŠNA KNJIŽNICA U ZAGREBU                                                         |                   | Prijava             |
|---------------------------------------------------------|----------------------------------------------------------------------------------------------------|-------------------|---------------------|
|                                                         |                                                                                                    |                   | Početna<br>Postavke |
|                                                         | Katalog                                                                                              |                   | Pomoć               |
|                                                         | Baza podataka: Opac NSK01                                                                            | <b>Baze NSK-a</b> | Pitajte knjižničara |
|                                                         | PRETRAŽIVANJE   POPIS REZULTATA   PRETHODNA PRETRAŽIVANJA                                            |                   |                     |
|                                                         | Jednostavno pretraživanje   Složeno pretraživanje   Naredbeno pretraživanje                          |                   |                     |
| Pohranite / Pošaljite e-poštom                          |                                                                                                    |                   |                     |
|                                                         |                                                                                                    |                   |                     |
|                                                         |                                                                                                    |                   |                     |
|                                                         |                                                                                                    |                   |                     |
|                                                         | zvučna građa                                                                                         |                   |                     |
|                                                         | kompaktni disk                                                                                       |                   |                     |
| Vrsta građe<br>Autor<br><b>Naslov</b>                   | · Shakespeare, William                                                                               |                   |                     |
| Impresum                                                | Hamlet / William Shakespeare ; čita Željko Duvnjak.<br>Zagreb : Hrvatska knjižnica za slijepe, 2016. |                   |                     |
| Materijalni opis                                        | 1 CD (289 min.) : stereo ; 12 cm.                                                                    |                   |                     |
| Napomena                                                | Sadrži zapis u Daisy 2.02 formatu.                                                                   |                   |                     |
| <b>UDK</b>                                              | 821.111-2=163.42                                                                                     |                   |                     |
|                                                         | (02.053.5)                                                                                           |                   |                     |
|                                                         | (086.76)                                                                                             |                   |                     |
|                                                         | · Duvnjak, Željko, glumac                                                                            |                   |                     |
|                                                         | 000966204                                                                                            |                   |                     |
| Ostali autori<br><b>ID</b> zapisa<br>Lokacija/Signatura | Muzička zbirka:<br><u>  NSB-H-CD-10983LI</u>                                                         |                   |                     |

Slika 11. Prikaz kataložnog zapisa

### <span id="page-25-0"></span>5.2.2 KATALOG GRADSKE I SVEUČILIŠNE KNJIŽNICE OSIJEK (GISKO)

Gradska i sveučilišna knjižnica u Osijeku okuplja građu na hrvatskom, engleskom, mađarskom, austrijskom i njemačkom jeziku. Knjižnica je do 2017. godine koristila Crolist sustav, a od 2017. godine koristi Vero sustav.<sup>32</sup>

Mrežne stranice knjižnice su vrlo inovativne te je redizajn 2017. godine donio zadovoljavajuće rezultate. Naslovna stranica nudi mogućnost pretraživanja u katalogu, može se pretraživati skupni katalog kao i katalozi sveučilišta u Osijeku, narodne knjižnice Čepin, knjižnica veleučilišta Lavoslav Ružićka u Vukovaru te središnje nadbiskupske knjižnice u Đakovu. Kao i u prijašnjim katalozima pretraživati će se samo katalog GISKO-a.

<sup>&</sup>lt;sup>32</sup>Usp. Gradska i sveučilišna knjižnica u Osijeku. URL: [http://www.gskos.unios.hr](http://www.gskos.unios.hr/) (2018-08-19)

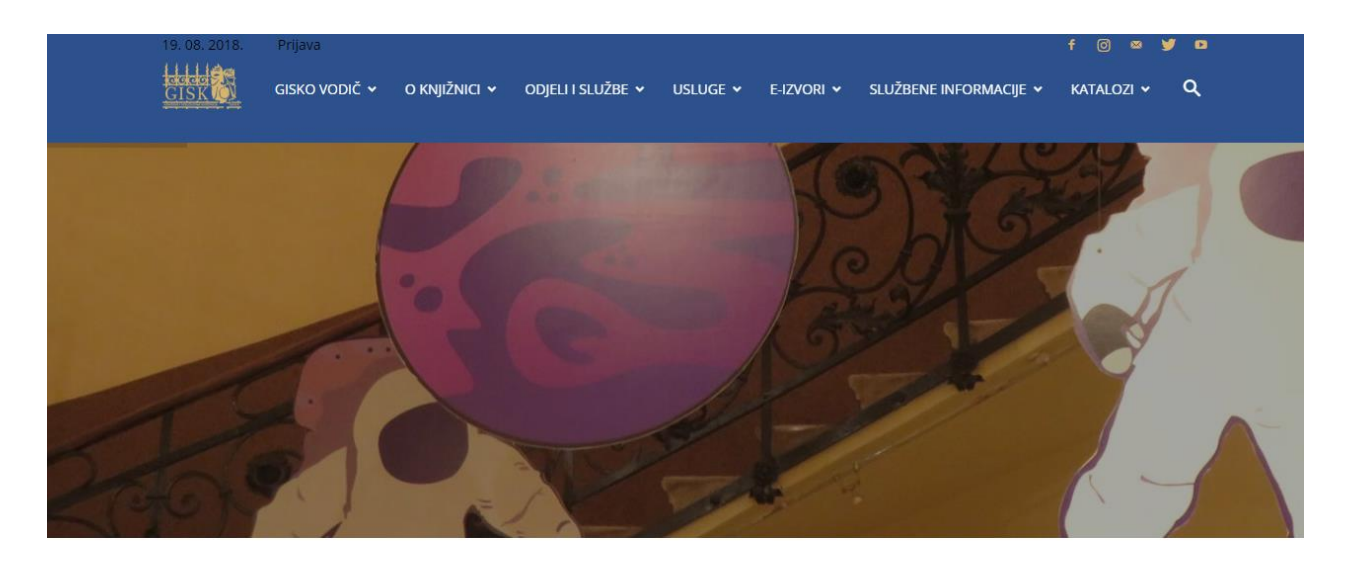

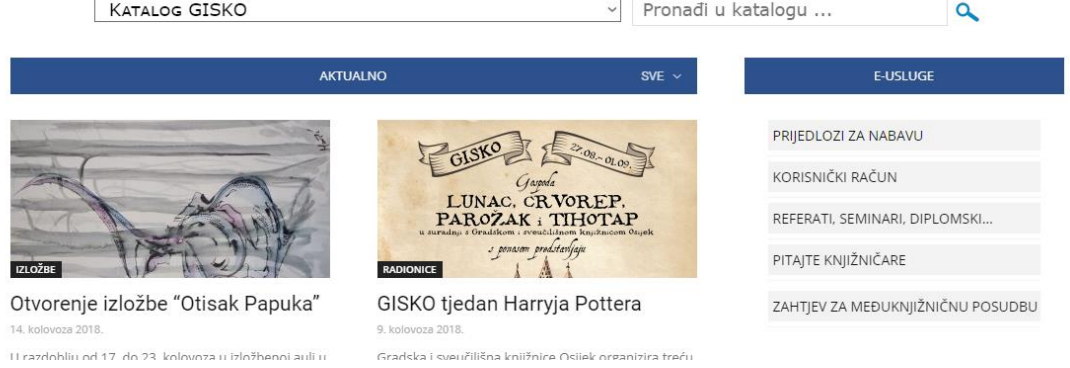

Slika 12. Mrežna stranica Gradske i sveučilišne knjižnice u Osijeku

Pretraživanjem riječi "Shakespeare" dobiju se rezultati najbliži traženom pojmu. U ovom slučaju, kao i u prethodnim, sustav nije povezao da se pretražuje prezime autora već je pretražio "Shakespearea" kao temu. Sustav je inovativan i jasan za korištenje. Daje mogućnost klasičnog pretraživanja Crolist, no ne i složeno pretraživanje. Također nigdje nije pojašnjeno kako koristiti katalog niti Booleove operatore. Ispod svakog naziva zapisa i osnovnih podataka, prikazuje se je li ta građa dostupna i u koliko primjeraka. Još jedna novina koju dosad niti jedan katalog nije imao je slika djela i ocjena djela zvjezdicama. Također, sustav nudi mogućnost filtriranja po nekoliko kriterija obliku građe, autoru, u kojem je ogranku građa dostupna i sl. Filtriranjem na povezano ime "Shakespeare, William," sustav izlistava sva njegova djela dostupna u toj knjižnici.

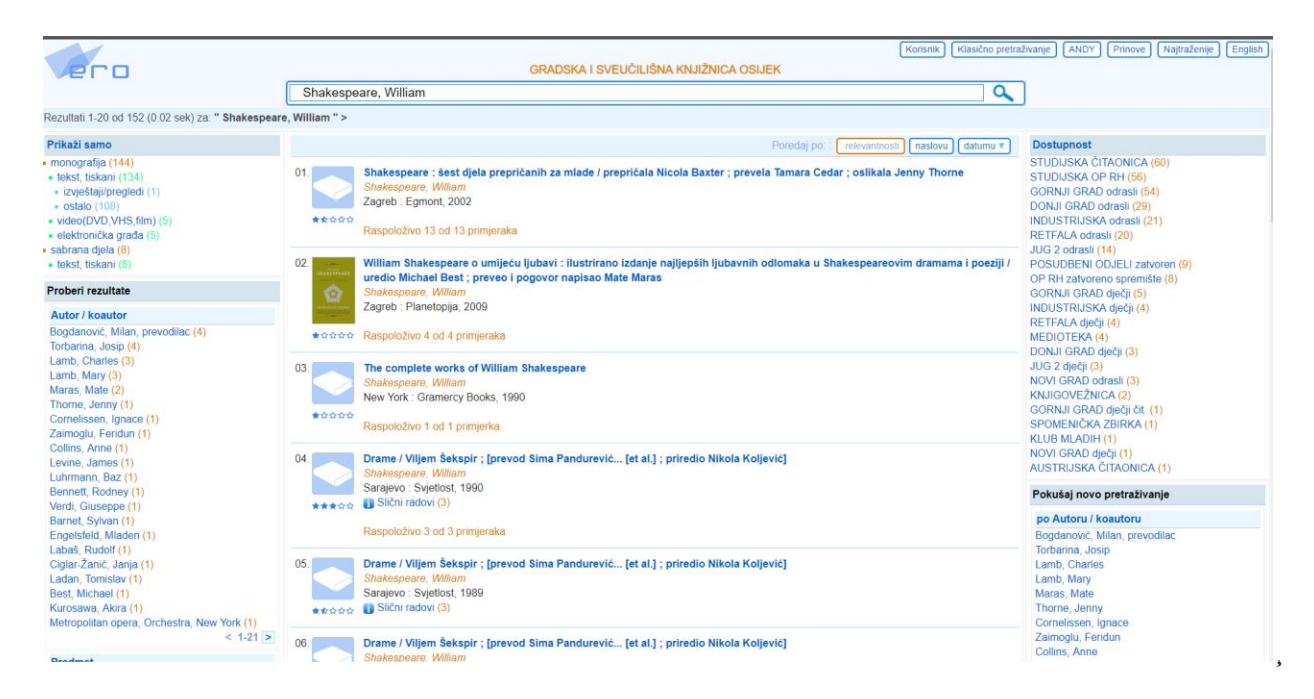

Slika 13. Rezultati pretraživanja nakon rafiniranja termina

Odabirom na jedan od zapisa otvara se vrlo detaljna kataložna jedinica koja daje uvid u sve informacije o djelu, čak i sažetak djela. U ovom zapisu UDK oznaka je raspisana i postavljeno je polje druge klasifikacijske oznake. Na dnu stranice se pokazuje u kojim se sve ograncima odabrano djelo nalazi i je li dostupno za posudbu.<sup>33</sup>

|                                         |                         |                                                                                                    |                  |                | Klasično pretraživanje<br>Korisnik |
|-----------------------------------------|-------------------------|----------------------------------------------------------------------------------------------------|------------------|----------------|------------------------------------|
|                                         |                         | GRADSKA I SVEUČILIŠNA KNJIŽNICA OSIJEK                                                                                                    |                  |                |                                    |
|                                         | Shakespeare, William    |                                                                                                    |                  |                | Q                                  |
| espeare, William " > Detaljni pregled > |                         |                                                                                                    |                  |                |                                    |
|                                         |                         |                                                                                                    |                  |                | Detaljni pregled                   |
|                                         |                         |                                                                                                    |                  |                |                                    |
|                                         |                         | Permalink: http://baza.gskos.hr/cgi-bin/wero.cgi?q=101016044574                                                                                                    |                  |                |                                    |
|                                         |                         | Kataloški id: 101016044                                                                                                    |                  |                |                                    |
|                                         |                         | Bib. raz.; vrsta: m0 : monografija ; tekst, tiskani                                                                                                    |                  |                |                                    |
|                                         |                         | Naslov: Shakespeare : šest djela prepričanih za mlade / prepričala Nicola Baxter ; prevela Tamara Cedar ; oslikala Jenny<br><b>Thorne</b>                                                                                   |                  |                |                                    |
|                                         |                         | Autor: Shakespeare, William                                                                                                    |                  |                |                                    |
|                                         |                         | Identifikatori: ISBN 953-187-480-8                                                                                                    |                  |                |                                    |
|                                         |                         | Impresum: Zagreb : Egmont, 2002                                                                                                    |                  |                |                                    |
|                                         |                         | Materijalni opis: 80 str. : ilustr. u bojama : 29 cm                                                                                                    |                  |                |                                    |
|                                         |                         | Napomene: Prijevod djela: Stories from Shakespeare. - Sadržaj: San Ivanjske noći ; Hamlet, danski kraljević ; Macbeth ; Romeo i<br>Julija ; Na Tri kralja ili Kako hoćete ; Antonije i Kleopatra. - Bibliografija: str. 80. |                  |                |                                    |
|                                         |                         | Sažetak: Prepričana najpoznatija djela glasovitog pisca, lijepo oslikana, pristupačna su i djeci mlađe dobi. Priče su obogaćene<br>citatima iz izvornih tekstova te kratkim pojašnjenjima pojava i pojmova iz teksta.       |                  |                |                                    |
|                                         |                         | Ostali autori: Baxter, Nicola [Drugo] ; Thorne, Jenny [Ilustrator]                                                                                                    |                  |                |                                    |
|                                         |                         | Predmetnice: Povijesne pripovijetke -- Engleska književnost                                                                                                    |                  |                |                                    |
|                                         |                         | UDK: 821.111-93-32                                                                                                    |                  |                |                                    |
|                                         | Drugi klasif. sustav: D |                                                                                                    |                  |                |                                    |
|                                         |                         | Signatura: D; SHA, s                                                                                                    |                  |                |                                    |
|                                         |                         | ★★☆☆☆: 3 od 10                                                                                                    |                  |                |                                    |
| Primjerak                               | Inventarni              | Lokacija                                                                                                    | <b>Signatura</b> | <b>Status</b>  | Razduženje                         |
| 871104805 255.939                       |                         | DONJI GRAD dječji                                                                                                    | D/SHA/S          | u,             | u.                                 |
| 871104800 255.934                       |                         | <b>GORNJI GRAD dječji</b>                                                                                                    | D/SHA/s          | u.             | and i                              |
| 871104801 255.935                       |                         | GORNJI GRAD dječji                                                                                                    | D /SHA/ s        | $\overline{a}$ | --                                 |
| 871104802 255.936                       |                         | GORNJI GRAD dječji                                                                                                    | D/SHA/S          | ш.             | $\overline{a}$                     |
| 871104803 255.937                       |                         | <b>GORNJI GRAD dječji</b>                                                                                                    | D/SHA/S          | Ш.             | ш.                                 |
| 871104807 255.941                       |                         | INDUSTRIJSKA dječji                                                                                                    | $D$ /SHA/s       | $\overline{a}$ | ۰.                                 |
| 871104808 255.942                       |                         | JUG 2 dječji                                                                                                    | D /SHA/ s        |                | ш.                                 |
| 871104806 255.940                       |                         | NOVI GRAD dječji                                                                                                    | D / SHA / s      | ÷.             | $\sim$                             |

Slika 14. Izgled kataložnog zapisa

#### <span id="page-28-0"></span>5.3 USPOREDBA ORGANIZACIJE INFORMACIJA

Katalog Državnog Sveučilišta u Ohio je jedan od najstarijih i jedan od najviše mijenjanih. Sama organizacija kataloga je vrlo konzistentna. Svi zapisi u katalogu su prikazani konzistentno od onog najbliže traženom pojmu do najdalje. Zapis je vrlo detaljan te točno označava što je što i daje dodatne izvore. Svi tekstualni podatci su prikazani onako kako su uneseni i nigdje nije bilo zabune što koji element prikazuje. Na samoj stranici kataloga nije bilo mnogo uputa korisnicima, no knjižnica nudi pomoć za korištenje na licu mjesta. Svi termini su pojednostavljeni i razumljivi za čitanje, te nije bilo potrebno ekstenzivno knjižničarsko znanje kako bi se pristupilo zapisu. No, katalog nije nudio kratke prikaze zapisa, ali je pratio tradicionalni bibliografski zapis. Slobodno kretanje kroz zapise nije bilo omogućeno, već bi se korisnik trebao vratiti na stranicu pretraženog pojma i potom birati. Odabrani zapis je imao mnoštvo poveznica na vanjske izvore kao i na izvore unutar kataloga koji bi potencijalno mogli pomoći korisniku. Najzanimljivije od svega, u katalogu je ponuđena opcija pronalaska u drugim knjižnicama ili online izvorima.

Katalog knjižnica Londona je standardan oblik kataloga. Nije pružao nikakav inovativni način pretrage. Svi rezultati su bili dosljedni, i bilo je lako pronaći određen zapis. Između zapisa se moglo s lakoćom kretati jer je pružena mogućnost direktnog kretanja iz otvorenog zapisa. Zapis uopće nije imao nikakvu klasifikacijsku oznaku te je bio izrazito nepotpun i nije sadržavao nikakve dodatne informacije o djelu. Ako ga uspoređujemo s prethodnim bibliografski opis uopće nije bio potpun, no sadržavao je uvid je li građa dostupna za posudbu. Zapis uopće nije sadržavao nikakve poveznice na vanjske linkove kao ni na oznake koje bi opisivale zapis.

Katalog Nacionalne i sveučilišne knjižnice je jedinstven za tu knjižnicu. Pretraživanje u katalogu je vrlo jednostavno no sam katalog je malo nejasan za korištenje. Objašnjenje kako koristiti katalog se nalazi na vrlo neznačajnom mjestu kojem se korisnik ne bih sjetio pogledati. Bez obzira na to zapisi su bili dosljedni, a u samom zapisu je bilo pojašnjeno što je prikazano tako da korisnik lako razumije što traži. UDK oznaka je prikazana u zapisu te je raspisana u cijelosti. NSK katalog jedini ima mogućnost direktno iz zapisa listati na prethodni i sljedeći zapis što je vrlo poželjno. Sve oznake u zapisu imaju jasno značenje te korisnik s lakoćom može razaznati. Za pretraživanje u katalogu nije bilo potrebno ekstenzivno znanje knjižničarstva.

Katalog Gradske i sveučilišne knjižnice u Osijeku je jedan od naj inovativnih kataloga. Sama organizacija kataloga je vrlo lagana za korištenje i pruža najintuitivniji dizajn sistema. Zapisi su svi bili dosljedni, katalog je dao kratki prikaz jedinice kao i dodatne informacije od izgledu djela i korisničkoj ocjeni djela. Pozitivna stvar ovog kataloga jest da nudi korisnicima klasično pretraživanje ukoliko nisu zadovoljni sa Vero katalogom. Podatci su prikazani onako kako su uneseni, UDK oznaka je raspisana te je dodana mogućnost za dodatnu klasifikacijsku oznaku. Kroz zapise se ne može kretati direktno iz otvorenih zapisa. Ovaj katalog također ima mogućnost prikaza da li je građa dostupna i u kojem ogranku knjižnica. Pozitivna stvar ovog kataloga je neograničena mogućnost filtriranja. Katalog ima mnoštvo poveznica na zapise te radi kao jedna cjelina bez praznih završetaka. Prilikom dizajniranja ovog kataloga sve su mogućnosti uključene u sam sustav.

Nakon proučenih kataloga, uvjerljivo najbolji su katalog Državnog Sveučilišta u Ohio i Katalog Gradske i sveučilišne knjižice u Osijeku. Sveučilište u Ohio ima dugu tradiciju kao jedni od prvih koji su implementirali OPAC-e, stoga nije čudno da katalog funkcionira za korisnika. GISKO s druge strane nije imao ovakav katalog sve do 2017. godine i ova promjena je pokazatelj novog vremena i prihvaćanja novih tehnologija koje su stvorene s ciljem lakšeg pristupa.

#### <span id="page-30-0"></span>5.4 USPOREDBA DIZAJNA

Dizajn katalog Državnog Sveučilišta u Ohio nije previše inovativan ni kompliciran. Ipak, mrežne stranica na kojima se nudi mogućnost pretraživanja prate trendove i pružaju upečatljiv ali estetski privlačan prvi pogled na rad. Sam WorldCat katalog nema puno grafičkih elementa niti slika. Tekstualno je dosljedan i jasno daje do znanja korisniku što treba odabrati i gdje. Katalog ipak, ne nudi alternativnu verziju, no katalog nije složen za korištenje stoga nije bila potreba alternativne verzije. Stranice se brzo učitavaju bez ikakvih poteškoća sa vezom. Također, katalog ne nudi opciju drugog jezika već je sve na engleskom.

Dizajn katalog Knjižnica Londona je također vrlo jednostavan. Mrežna stranica uopće ne nudi mogućnost pretrage već se mora pristupiti katalogu. Sučelje uopće ne sadrži komplicirane elemente već je sve u najjednostavnijem tekstualnom obliku. Niti ovaj katalog ne sadrži mogućnost alternativne verzije već se bazira samo na jednoj. Katalog uopće ne sadrži nikakve vizuale ni slikovne elemente. Kao prije objašnjeni katalog, nema prijevode na druge jezike već se baziran na samo engleskom. Također, katalog bez problema učitava stranice te nema nikakvih problema s vezom između servera i stranice.

Katalog Nacionalne i sveučilišne knjižnice je također vrlo jednostavnog dizajna ali estetski zadovoljavajućeg. Ne sadrži puno grafičkih elemenata već se bazira na tekstualnom sučelju. Kao i prijašnji ni ovaj katalog ne nudi mogućnost alternativne verzije niti prijevode na druge jezike. Katalog radi bez velikih poteškoća i ne postoji problem između servera i mrežnog mjesta. Naslovna stranica mrežnog mjesta nudi mogućnost pretrage po katalogu te katalog prati estetiku cjelokupnog mrežnog mjesta.

Dizajn kataloga Gradske i sveučilišne knjižnice u Osijeku je uvjerljivo jedan od najboljih i estetski najprivlačnijih. Svi elementi su jednako zastupljeni i sve prati jednaku estetiku plave boje. Pojedini naslovi imaju sliku knjige dok pojedini nemaju. Za razliku od ostalih ovaj katalog nudi mogućnost alternativnog pretraživanja ili klasičnog pretraživanja, nažalost ne nudi prijevode na druge jezike. Ako se usporedi zapis za zapisom u klasičnom pretraživanju vide se očite sličnosti ali u novijoj verziji sve je nadopunjeno i estetski privlačnije. Sustav ovog kataloga radi najbrže od četiri predstavljena. Pretpostavka je da je manja količina građe zastupljena u knjižnici pa serveri brže prebacuju i povezuju podatke s baza podataka. Prilikom pretraživanja nije bilo nikakvih poteškoća s vezom.

Nakon svega navedenog uvjerljivo najbolji dizajn kataloga je GISKO-v Vero. Katalog je dobro promišljen i dizajniran te je stvoren za korisnika koji nema nikakvo knjižnično obrazovanje. Dizajn je estetski poželjan te se vidi napredak od običnih tekstualnih kataloga. S obzirom na sve poveznice, katalog je izvrsno obavljao pretraživanje te je najbrže izlistao rezultate. Kada se govori o inovativnom dizajnu usmjerenom na korisnika Vero je pun pogodak.

## <span id="page-31-0"></span>6. ZAKLJUČAK

Prelaskom na online kataloge uvelike se olakšalo pristupanje djelima. Prvi katalozi su bili naredbeni i izuzetno komplicirani za korištenje te uopće nisu bili prilagođeni za korisnike koji ne razumiju knjižničnu terminologiju. Razvojem informacijske tehnologije razvijali su se katalozi a prvi mrežno dostupni omogućili su novu poveznicu između korisnika i knjižnice.

Prvi OPAC-i su se pojavili u zemlji koja je bila vodeća po tehnologiju i razvoju- Sjedinjenim Američkim Državama, stoga je razumljivo da je s vremenom način rada i izgled kataloga usavršen. Ipak, u prethodnim poglavljima je protumačeno da bez obzira na novine i razvoj OPAC-a knjižnice i dalje vračaju standardnom izgledu kataloga i same kataložne jedinice. Najprihvačeniji oblik jest onaj koji zrcali informacije s kataloga na listiću i koji je predstavljen korisnicima u najjednostavnijem dizajnu. Kada se govori o Hrvatskim katalozima, oni jednako tako zrcale standardan oblik kataložne jedinice no polako se počinje koristiti novi oblik vizualizacije i predstavljanja tih podataka. Iako jedna kartica teksta daje informacije o djelu, jednako je važno na koji će se način ti podaci prikazati. U tom pogledu se javlja dizajn usmjeren na korisnika koji prikaz prilagođava populaciji korisnika koji mu pristupaju. Također, važno je naglasiti da će svatko imati drugačiju percepciju o tome što korisniku najviše treba pa se tada veliki naglasak treba staviti na standarde i preporuke koje olakšavaju homogeniziranje te percepcije. Važno je da svi katalozi budu međusobno povezani jednakim jezikom, formatom zapisa, izgledom i mogućnošću pristupa. Format i standardni jezik su daleko već u uporabi no sam izgled zapisa i točno preslikavanje podataka djela je manjkavo. Potrebno je omogućiti da svi podaci budu dostupni pa tako i učiniti dostupne vanjske linkove na mrežna mjesta koja imaju potpune podatke.

Ako govorimo o samom dizajnu kataloga, većina OPAC-a sadržava jednostavne verzije svojih prethodnika, naredbenih kataloga. Jedinu novinu od uspoređenih kataloga nudi Vero koji zapravo nije samo katalog već nudi slične mogućnosti poput Amazona. Ocjene djela i povratna informacija o njima su zapravo vrlo praktičan aspekt koji bi mogli prihvatiti svi katalozi. Povlačenjem paralele

zapravo možemo reći da bi katalozi (katalozi baza i knjižnica) trebali biti baze znanja koji bi mogle privući nove korisnike koji su više zauzeti berrypicking-om po Google-u, ali njihov dosadašnji kompliciran dizajn korištenja jednostavno odbija nove korisnike. Gorman je 2003. godine pitala "zašto su online katalozi tako teški?" ali to isto pitanje je potrebno postaviti i petnaest godina poslije.

## <span id="page-33-0"></span>7. LITERATURA

- 1. Barbarić, A. Povijesni pregled razvoja OPAC-a. // Vjesnik bibliotekara Hrvatske. 46(2003[i.e. 2004]), 3/4 ; str. 48-58. URL: [http://www.hkdrustvo.hr/datoteke/97/vbh/God.46\(2003\),br.3-4.](http://www.hkdrustvo.hr/datoteke/97/vbh/God.46(2003),br.3-4) (2018-08-18)
- 2. Gjurković Govorčin, R. Novi naraštaj knjižničnih kataloga : katalog Knjižnica grada Zagreba. // Vjesnik bibliotekara Hrvatske. 56(2013), 3 ; str. 127-146. URL: [https://hrcak.srce.hr/file/170410.](https://hrcak.srce.hr/file/170410) (2018-08-10)
- 3. Gradska i sveučilišna knjižnica u Osijeku. URL: [http://www.gskos.unios.hr](http://www.gskos.unios.hr/) (2018-08-19)
- 4. IBM100. <http://www-03.ibm.com/ibm/history/ibm100/us/en/icons/apollo/transform/> (2018-08-19)
- 5. IFLA Guidelines for Online Public Access Catalogue (OPAC) Displays. (2003). URL: <https://archive.ifla.org/VII/s13/guide/opacguide03.pdf> (2018-08-18)
- 6. Jelić, I. Nove usluge mrežnog kataloga kao oslonac razvoja i poboljšanja kvalitete usluga u knjižnicama. // Vjesnik bibliotekara Hrvatske. 58(2015), 1/2 ; str. 209-220. URL: [https://hrcak.srce.hr/file/211882.](https://hrcak.srce.hr/file/211882) (2018-03-09)
- 7. Lindström H.; Malmsten, M. User-centred design and the next generation OPAC a perfect match. National Library of Sweden, LIBRIS Department.URL: [https://library.wur.nl/elag2008/presentations/Lindstrom\\_Malmsten.pdf](https://library.wur.nl/elag2008/presentations/Lindstrom_Malmsten.pdf) (2018-08-18)
- 8. Meeriam-Webster. URL:<https://www.merriam-webster.com/dictionary/dumb%20down> (2018-08-19)
- 9. Nacionalna i sveučilišna knjižnica u Zagrebu. URL: [http://www.nsk.hr](http://www.nsk.hr/) (2018-08-19)
- 10. Ohio State University Libraries. URL: [https://library.osu.edu](https://library.osu.edu/) (2018-08-19)
- 11. The London Library. URL: [https://www.londonlibrary.co.uk](https://www.londonlibrary.co.uk/) (2018-08-19)
- 12. Yu, H.; Young, M. The Impact of Web Search Engines on Subject Searching in OPAC.// Information Tehcnology and Libraries. 40, 4(2004). Str. 168-180. URL: <https://ejournals.bc.edu/ojs/index.php/ital/article/view/9658> (2018-08-19)